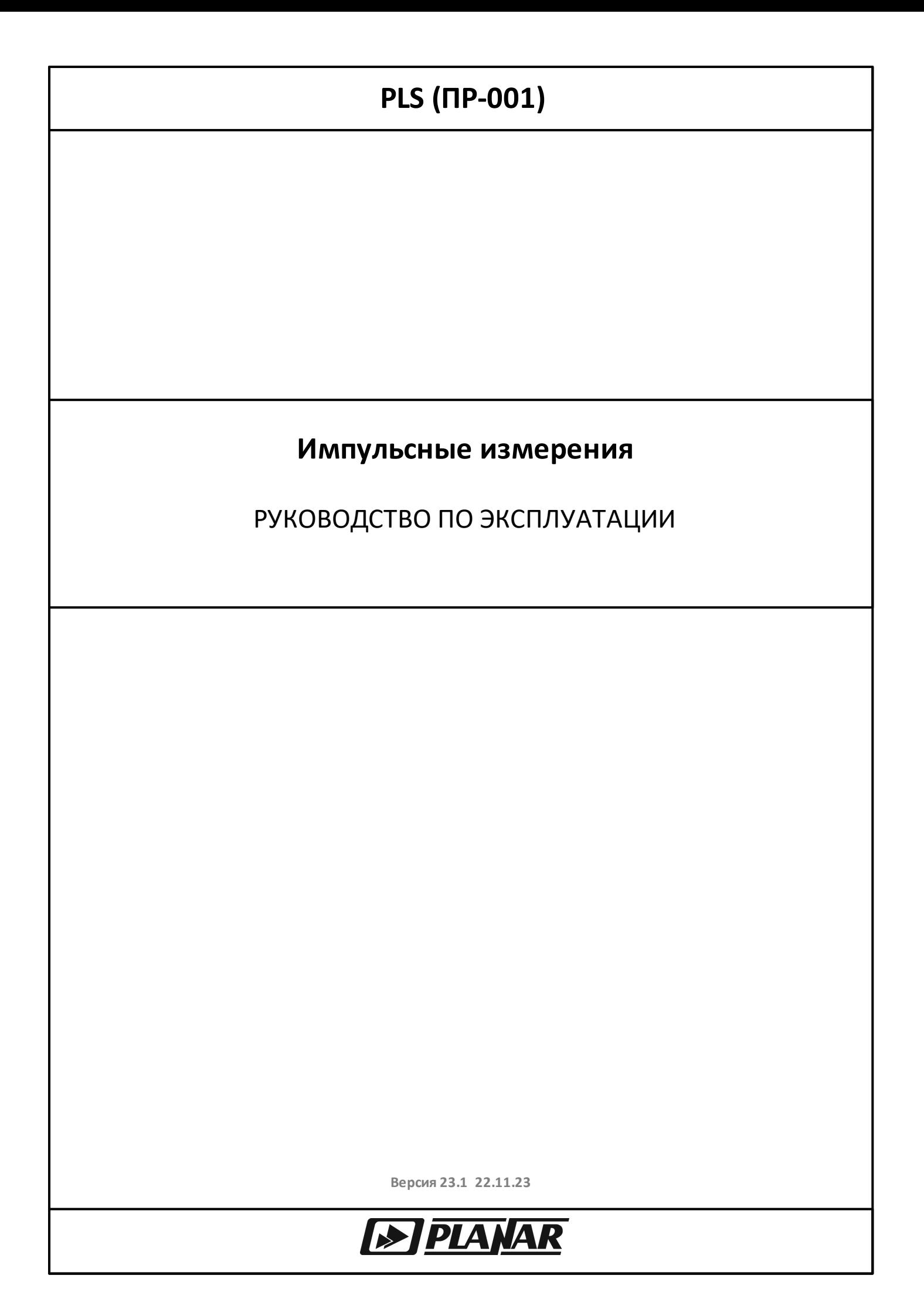

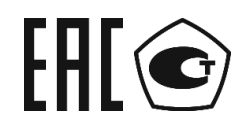

## АНАЛИЗАТОРЫ ЦЕПЕЙ ВЕКТОРНЫЕ

S50180

S50240, S50244

S50440, S50444

# РУКОВОДСТВО ПО ЭКСПЛУАТАЦИИ

Ноябрь 2023 г

## Содержание

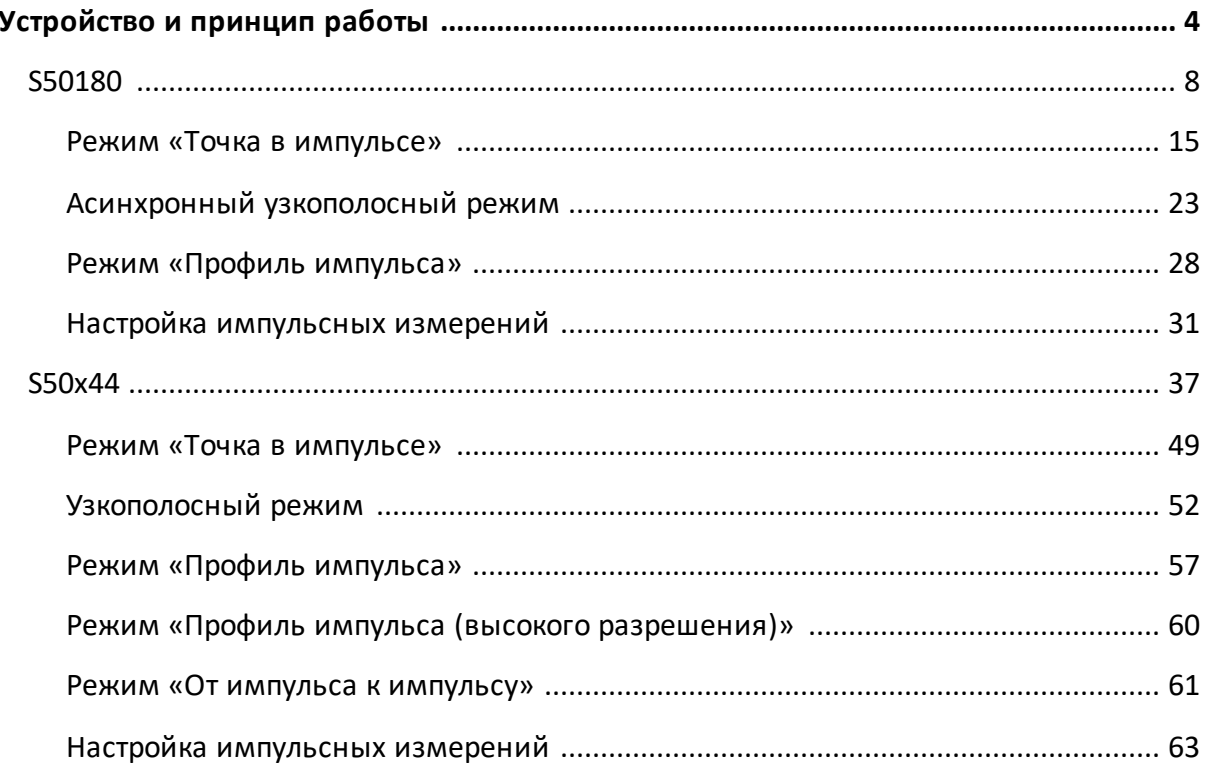

## <span id="page-3-0"></span>**Устройство и принцип работы**

### **Принцип измерения импульсных устройств**

При измерении S-параметров импульсных устройств необходимо подавать на вход такого устройства РЧ сигнал с импульсной модуляцией, либо использовать модуляцию питающих напряжений (см. рисунок ниже). Возможно совместное использование модулированных радиоимпульсов и модуляции питающих напряжений.

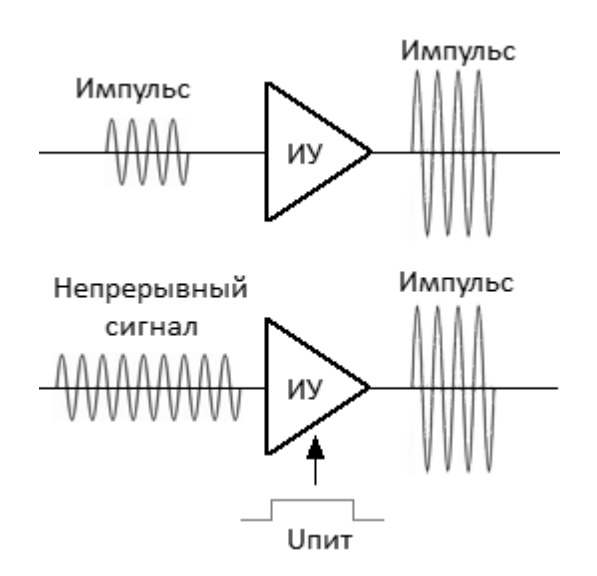

Рисунок 1 – Принцип измерения импульсных устройств

Анализатор, поддерживающий импульсный режим измерений, имеет в своем составе импульсные генераторы, модуляторы, синхронизаторы и дополнительные разъемы синхронизации, используемые как входы и выходы логических импульсов для управления источником питания и другими устройствами.

В настоящее время ООО "ПЛАНАР" выпускается несколько моделей анализаторов, в которых доступна программная опция "Измерение комплексных коэффициентов передачи и отражения в импульсном режиме". Опция приобретается по отдельному заказу и доступна для анализаторов S50180, S50240, S50244, S50440, S50444.

Внешний вид этих анализаторов показан на рисунках ниже.

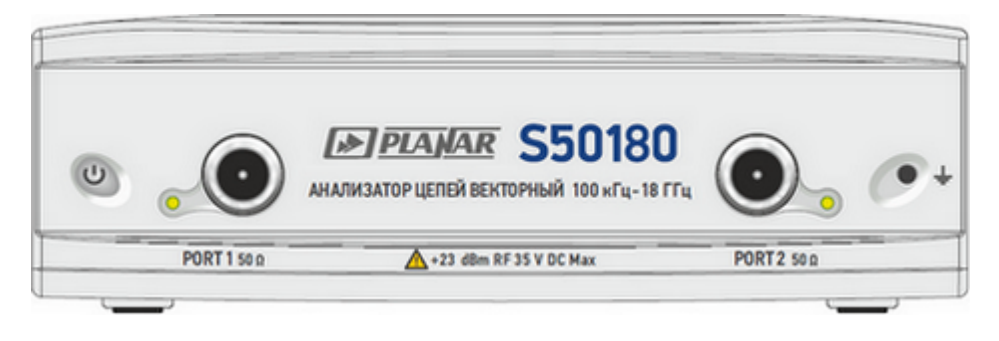

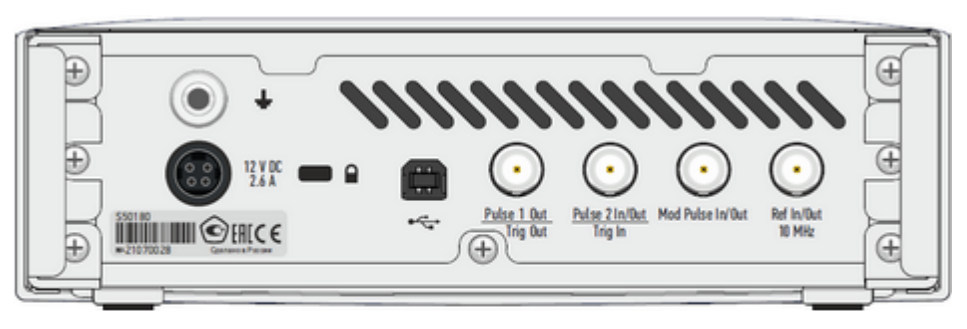

Рисунок 2 – Передняя и задняя панели S50180

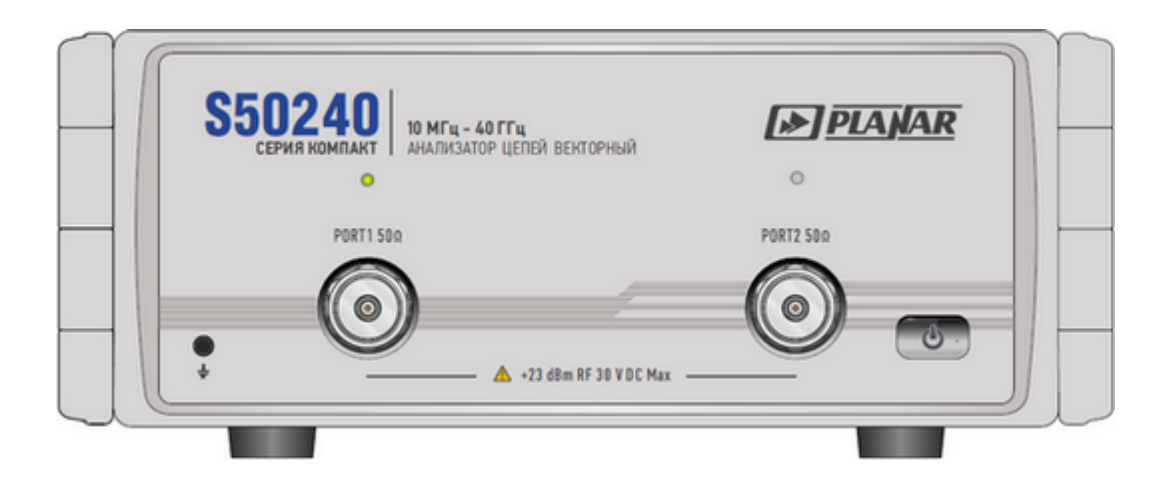

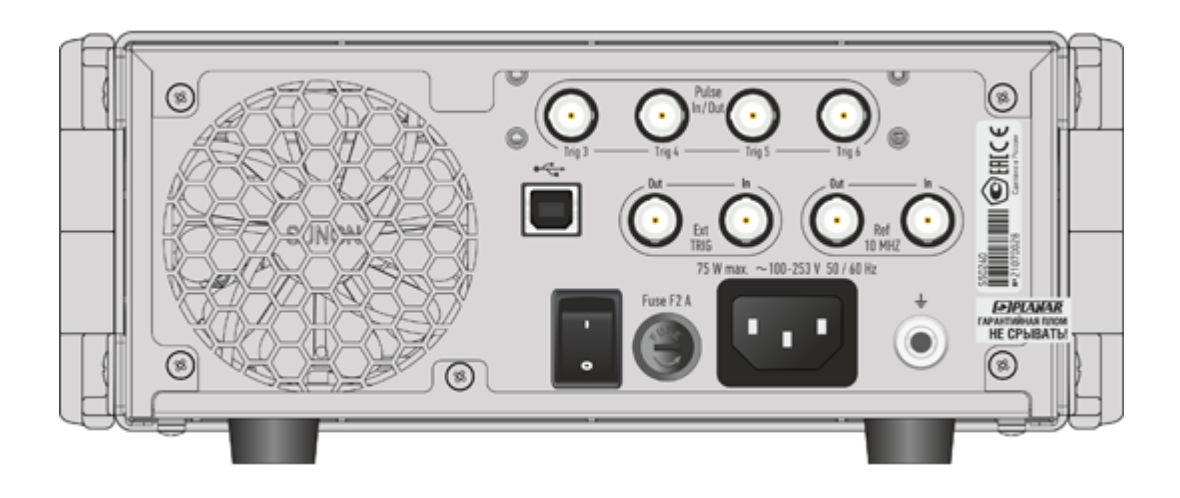

Рисунок 3 – Передняя и задняя панели S50240 и S50244

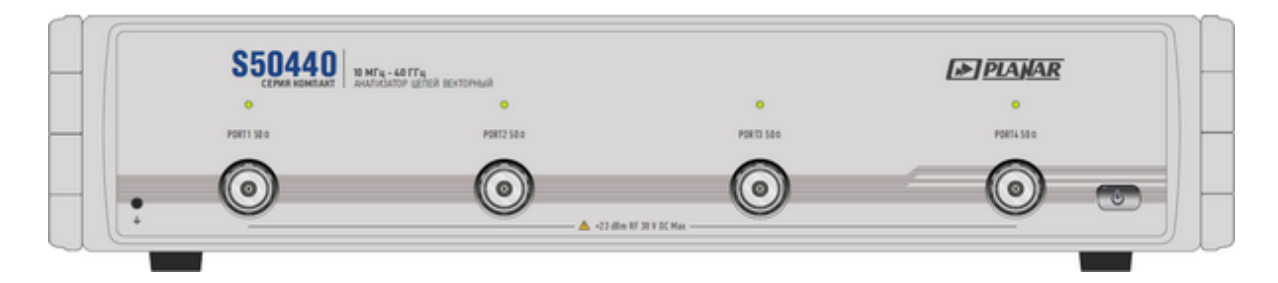

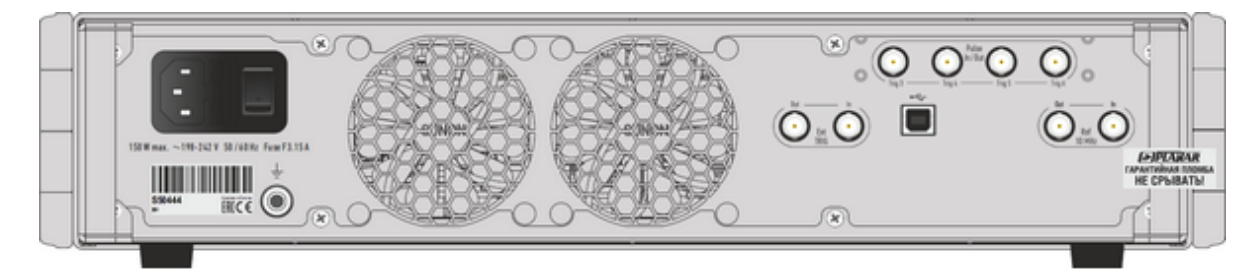

## Рисунок 4 – Передняя и задняя панели S50440 и S50444

ПРИМЕЧАНИЕ Описание технических характеристик и программного обеспечения анализаторов S50180, S50240, S50244, S50440 и S50444 см. в Руководстве по эксплуатации.

<span id="page-7-0"></span>ПРИМЕЧАНИЕ "Измерение комплексных коэффициентов передачи и отражения в импульсном режиме" в модели S50180 являются программной опцией. Наименование опции ПР-001. Для активации опции требуется файл лицензии.

Анализатор модели S50180 (далее – анализатор) имеет встроенный модулятор импульсов, синхронизатор и набор логических генераторов, реализующих различные режимы измерения импульсов.

#### **Режимы импульсных измерений**

Анализатор имеет три основных режима измерения S-параметров импульсного устройства:

- <u>[Синхронный широкополосный режим \(Точка в импульсе\)](#page-14-0)</u> измерение частотной характеристики импульсных устройств с использованием широкополосного детектирования (см. [ниже\)](#page-8-0). В каждой частотной точке Sпараметры измеряются в пределах одного радиоимпульса. Импульсы модуляции и измерения цифрового фильтра синхронизированы по времени;
- [Асинхронный узкополосный режим](#page-22-0) измерение частотной характеристики импульсных устройств с использованием узкополосного детектирования (см. [ниже\)](#page-8-0). В каждой частотной точке S-параметры измеряются в пределах пачки радиоимпульсов. Импульсы модуляции и измерения цифрового фильтра не синхронизированы. Длительность измерения цифрового фильтра (определяемая установленной полосой ПЧ) выбирается больше, чем длительность пачки импульсов. Количество импульсов в пачке должно быть более 10;
- [Профиль импульса](#page-27-0) измерение параметров импульса во временной области (огибающей амплитуды и фазы импульса) в течение длительности одного радиоимпульса.
- ПРИМЕЧАНИЕ Далее в данном разделе будут использоваться следующие сокращения:
	- · "Точка в импульсе" синхронный режим измерения с использованием широкополосного детектирования;
	- · "Асинхронный импульсный" асинхронный режим измерения с использованием узкополосного детектирования.

#### <span id="page-8-0"></span>**Широкополосное и узкополосное детектирование**

Детектирование является широкополосным, когда большая часть спектра радиоимпульса находится в полосе пропускания фильтра ПЧ (см. рисунок ниже). Эта взаимосвязь между характеристиками фильтра и спектром сигнала возникает, когда длительность радиоимпульса больше или равна длительности измерения цифрового фильтра ПЧ, а измерение начинается и заканчивается в пределах каждого радиоимпульса.

Так как при широкополосном детектировании измерение S-параметров осуществляется внутри радиоимпульса, для захвата коротких радиоимпульсов анализатор должен обладать широкой полосой пропускания фильтра ПЧ. Анализатор S50180 имеет ширину пропускания ПЧ до 300 кГц, что обеспечивает захват радиоимпульсов от 4 мкс.

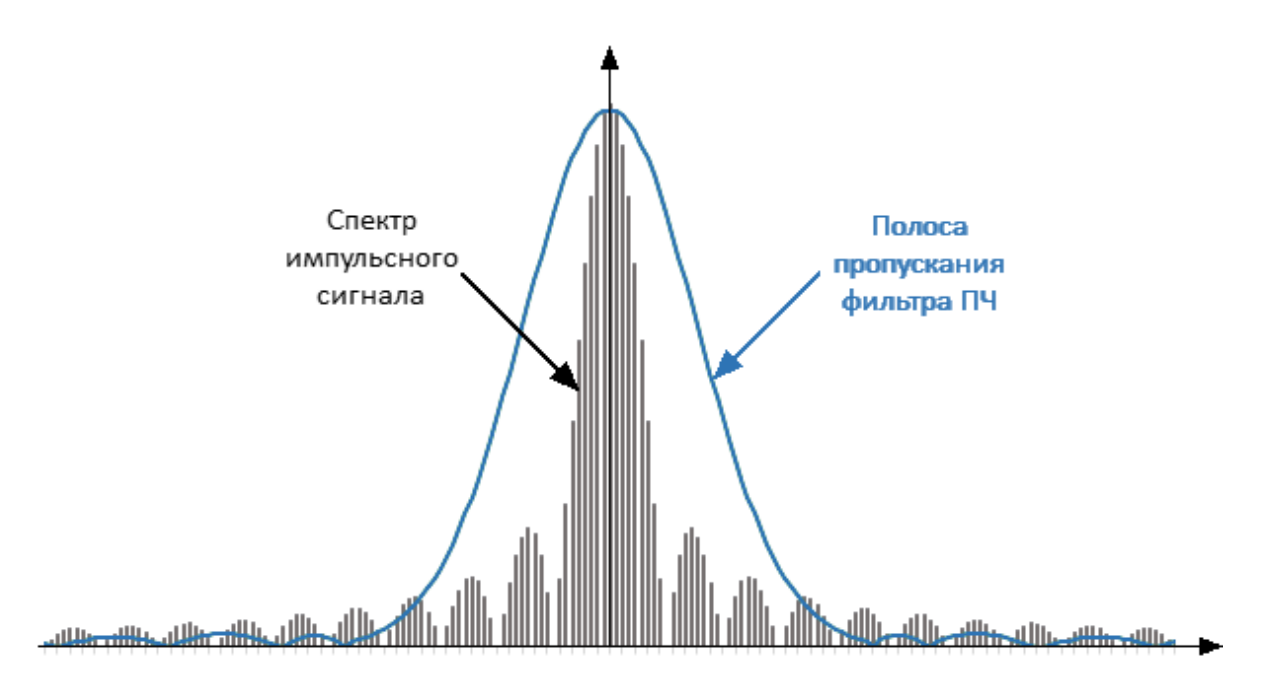

Широкополосное детектирование используется в режиме [«Tочка в импульсе»](#page-14-0).

Рисунок 5 – Широкополосное детектирование

Узкополосное детектирование применяется для измерения коротких радиоимпульсов, имеющих длительность меньшую, чем позволяет измерить метод широкополосного детектирования.

Детектирование является узкополосным, когда большая часть спектра радиоимпульса находится за пределами полосы пропускания фильтра ПЧ (см. рисунок ниже). При этом используется информация только о центральной составляющей спектра. Эта взаимосвязь между характеристиками фильтра и спектром сигнала возникает, когда длительность измеряемых радиоимпульсов существенно меньше длительности одного измерения анализатора.

Для измерения в данном методе используют накопление пачки одинаковых радиоимпульсов за длительность одного измерения цифрового фильтра. Рекомендуется использовать более десяти радиоимпульсов в пачке.

Узкополосное детектирование используется в [асинхронном узкополосном](#page-22-0) [режиме](#page-22-0).

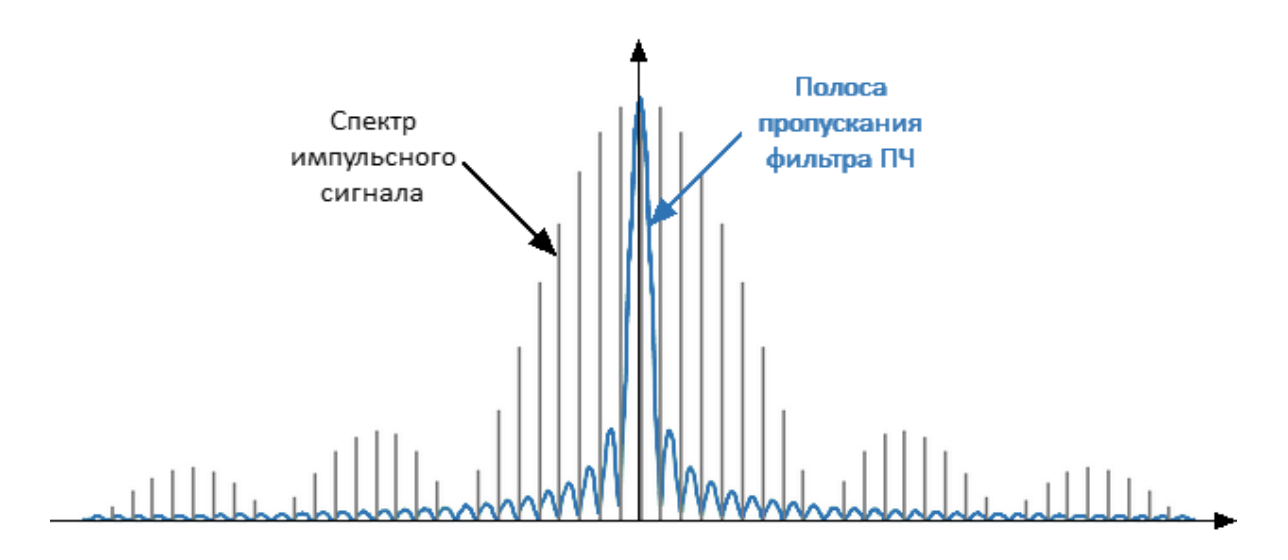

Рисунок 6 – Узкополосное детектирование

## **Сравнение режима «Точка в импульсе» и асинхронного импульсного режима для анализатора S50180**

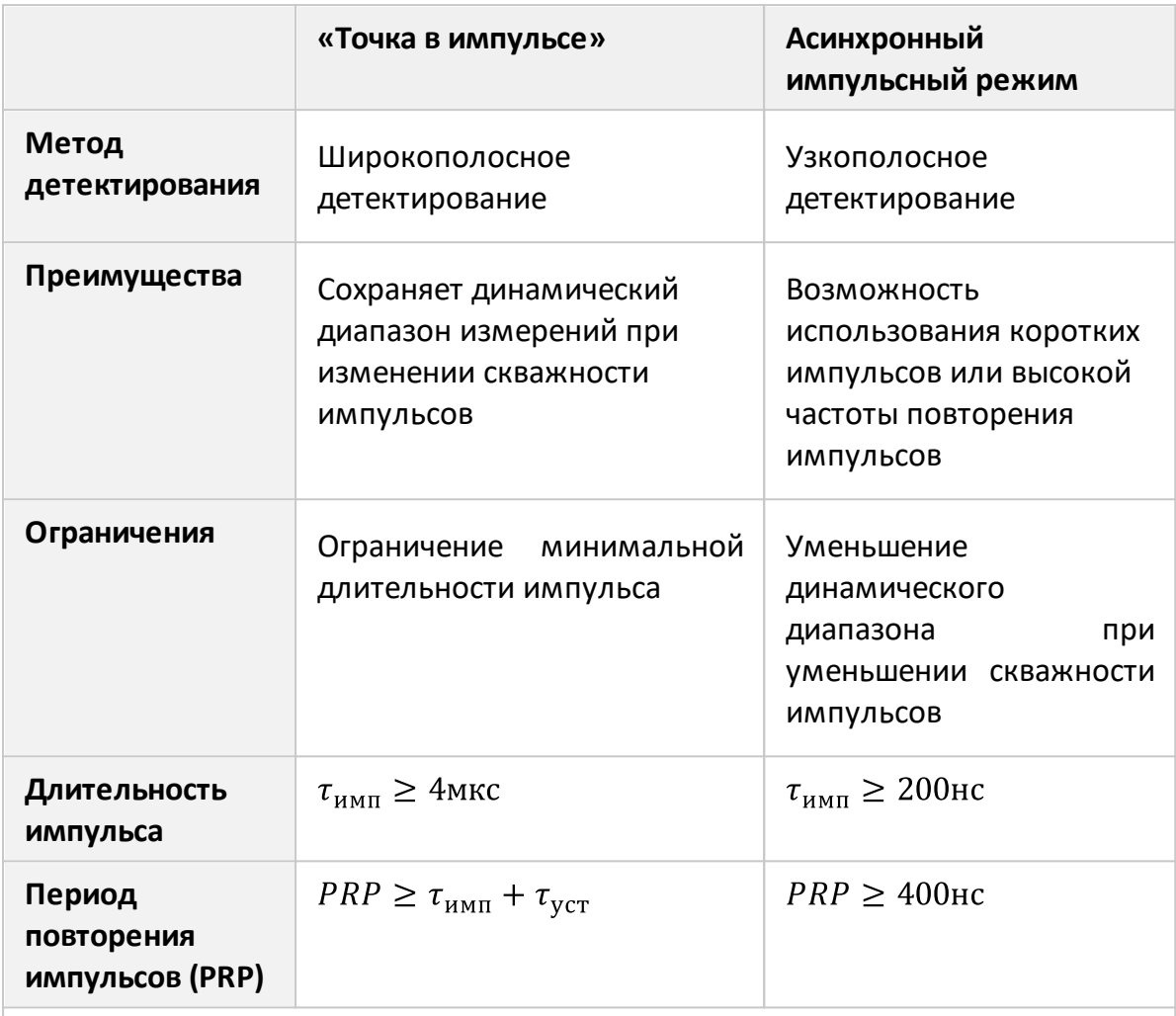

Примечание:

 $\tau_{\rm ycr-}$ время установки частоты при переходе на следующую частотную точку. Типовое время установки частоты составляет 16 мкс. В отдельных точках частотного диапазона время установки частоты может составлять 50 мкс, в этих точках импульс модуляции будет задержан до установки частоты.

### **Внутренние импульсные генераторы**

В анализаторе S50180 используется четыре внутренних генератора Pulse0 ... Pulse3.

Назначение генераторов:

- · Pulse0 формирует сигнал управления модулятором;
- · Pulse1, Pulse2 формируют выходные сигналы для управления внешними устройствами;
- · Pulse3 формирует сигнал внутреннего триггера.

#### **Параметры внутренних импульсных генераторов**

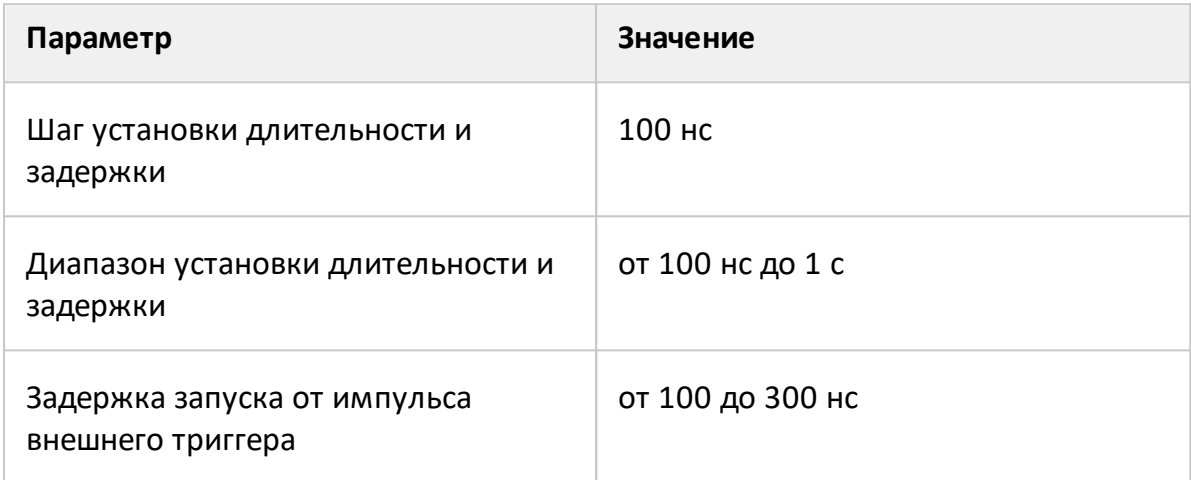

#### **Параметры внутренних модуляторов**

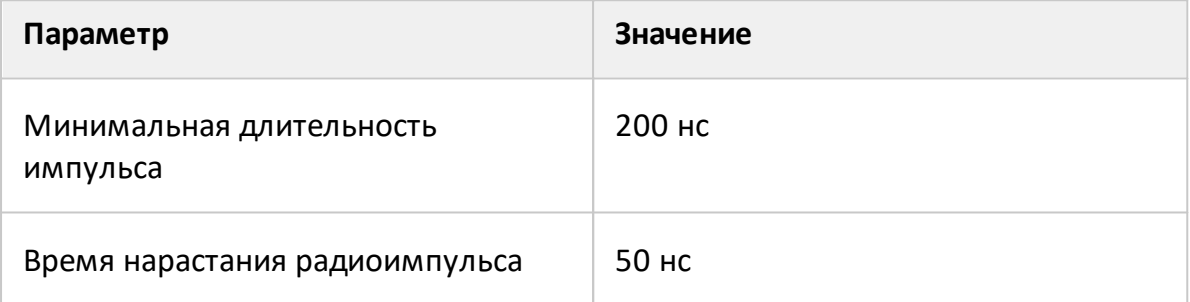

## **Импульсный режим и каналы**

Включение/выключение импульсного режима действует на все открытые каналы одновременно. Автоматически выполняются следующие условия:

- · все каналы имеют одни и те же настройки внутреннего генератора и одни и те же настройки триггера;
- · каналы, использующие режим «Точка в импульсе», и каналы, использующие режим «Профиль импульса», могут работать одновременно;
- · каналы, использующие асинхронный импульсный режим, не могут одновременно работать с каналами, использующими режим «Точка в импульсе» или режим «Профиль импульса».

#### **Триггер в синхронных импульсных режимах**

Синхронные импульсные режимы "точка в импульсе" и "профиль импульса" используют отдельный триггер, который не следует путать с триггером стандартного режима. Этот отдельный триггер называется *импульсным триггером*, он имеет отдельные настройки в интерфейсе импульсного режима (см. п. [Настройки импульсного триггера\)](#page-31-0). Источник импульсного триггера может быть либо внутренним (генератор Pulse0), либо внешним. При использовании внутреннего источника триггера пользователь имеет возможность задать период повторения триггера, и соответственно импульсов в интерфейсе ПО.

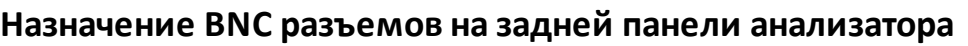

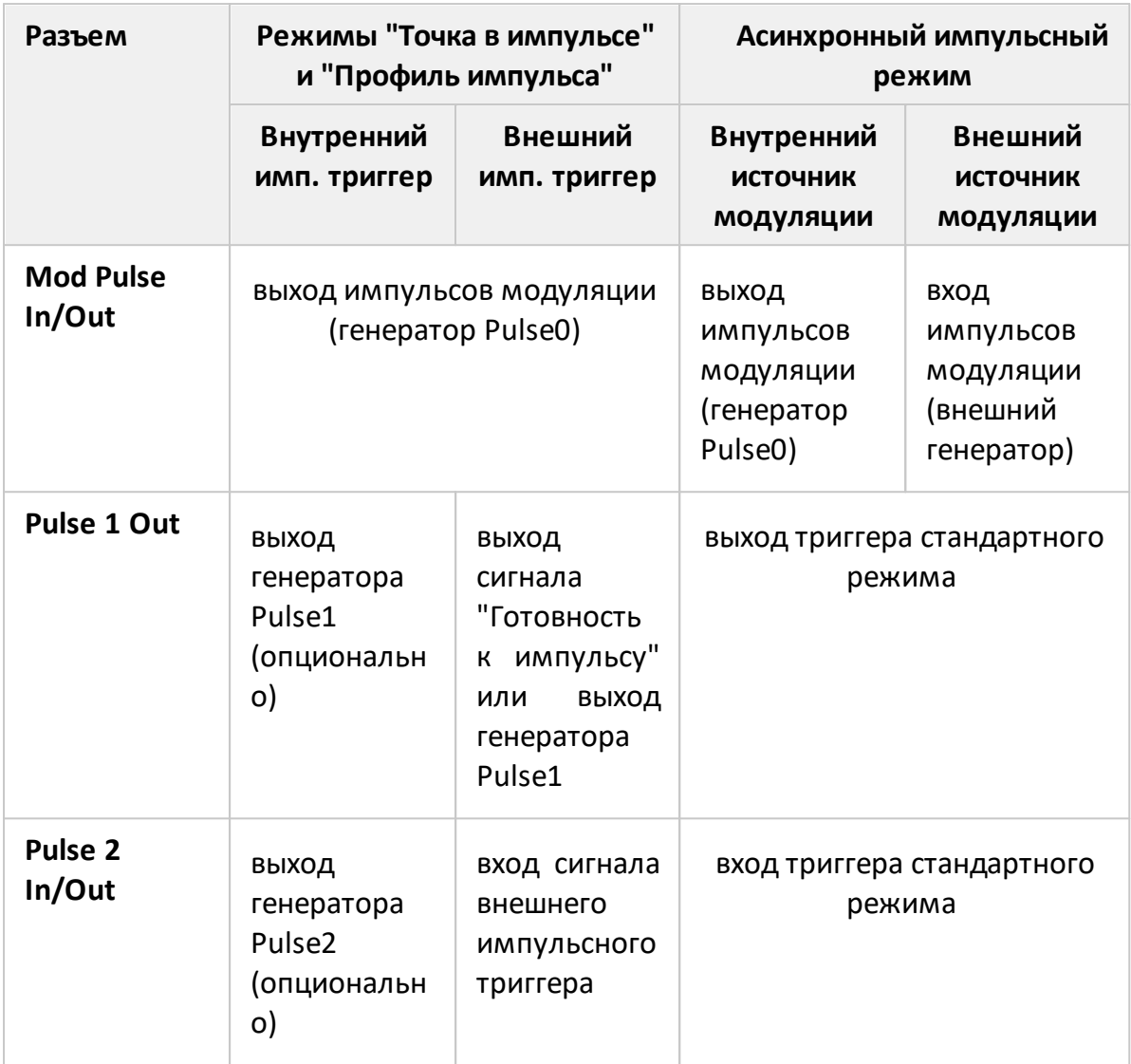

#### <span id="page-14-0"></span>**Режим «Точка в импульсе»**

Режим «Точка в импульсе» предназначен для измерения частотных характеристик импульсного устройства. В данном режиме измеряются те же параметры, что и в стандартном режиме анализатора (S-параметры, волновые величины). Наименование режима произошло от того, что измеряемая «точка» находится внутри радиоимпульса. Термин "точка" здесь означает длительность цифрового фильтра ПЧ анализатора, в течение которой анализатор осуществляет выборку данных радиоимпульса. Для формирования развертки по частоте анализатор формирует серию радиоимпульсов, в которой каждый радиоимпульс генерируется на своей частоте **fn** из диапазона частот сканирования. Таким образом, измерение S-параметра в одной частотной точке завершается в пределах каждого радиоимпульса (см. рисунок ниже). Количество радиоимпульсов в серии будет равно установленному количеству точек развертки.

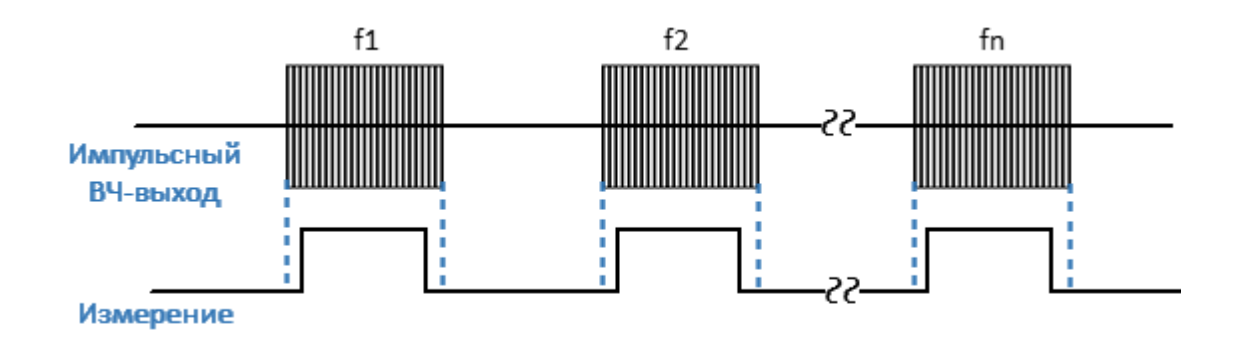

Рисунок 7 – Метод «Точка в импульсе»

В режиме «Точка в импульсе» используется широкополосное детектирование (см. п. [Широкополосное и узкополосное детектирование\)](#page-8-0). Преимуществом метода «Точка в импульсе» является сохранение динамического диапазона измерений при изменении скважности импульсов. Метод ограничивает минимальную допустимую длительность импульса, которая не может быть меньше длительности измерения для самого широкополосного фильтра ПЧ.

Минимальная длительность импульса для анализатора рассчитывается как:

$$
\tau_{\text{MH}} = \frac{1.2}{\Pi \Psi_{\text{nonlocal}}} = \frac{1.2}{300 \text{ kT}} = 4 \text{MKC}
$$

#### **"Точка в импульсе" с внутренним триггером**

В данном режиме в качестве источника импульсного триггера используются импульсы внутреннего генератора Pulse3 (см. рисунок ниже). Период повторения импульсов устанавливается пользователем через интерфейс ПО. Задержки всех остальных сигналов отсчитываются от сигнала внутреннего триггера (см. рисунок [Временная диаграмма синхронного импульсного режима](#page-20-0)):

- · Внутренний генератор Pulse0 формирует импульсы для модуляторов с заданной пользователем длительностью и задержкой.
- · Измерение производится с заданными пользователем длительностью и задержкой (длительность выбирается из ряда значений, соответствующих набору фильтров ПЧ). Длительность измерения следует выбирать не более чем длительность импульса модуляции, а соотношение между задержками импульса модуляции и измерения должно быть выбрано таким образом, чтобы измерение размещалось в пределах радиоимпульса.
- Внутренние генераторы импульсов Pulse1 и Pulse2 могут быть запрограммированы на вывод вспомогательных импульсов для управления внешними устройствами (в т.ч. для модуляции питающих напряжений). Длительность и задержка импульсов этих генераторов задаются пользователем через интерфейс ПО.

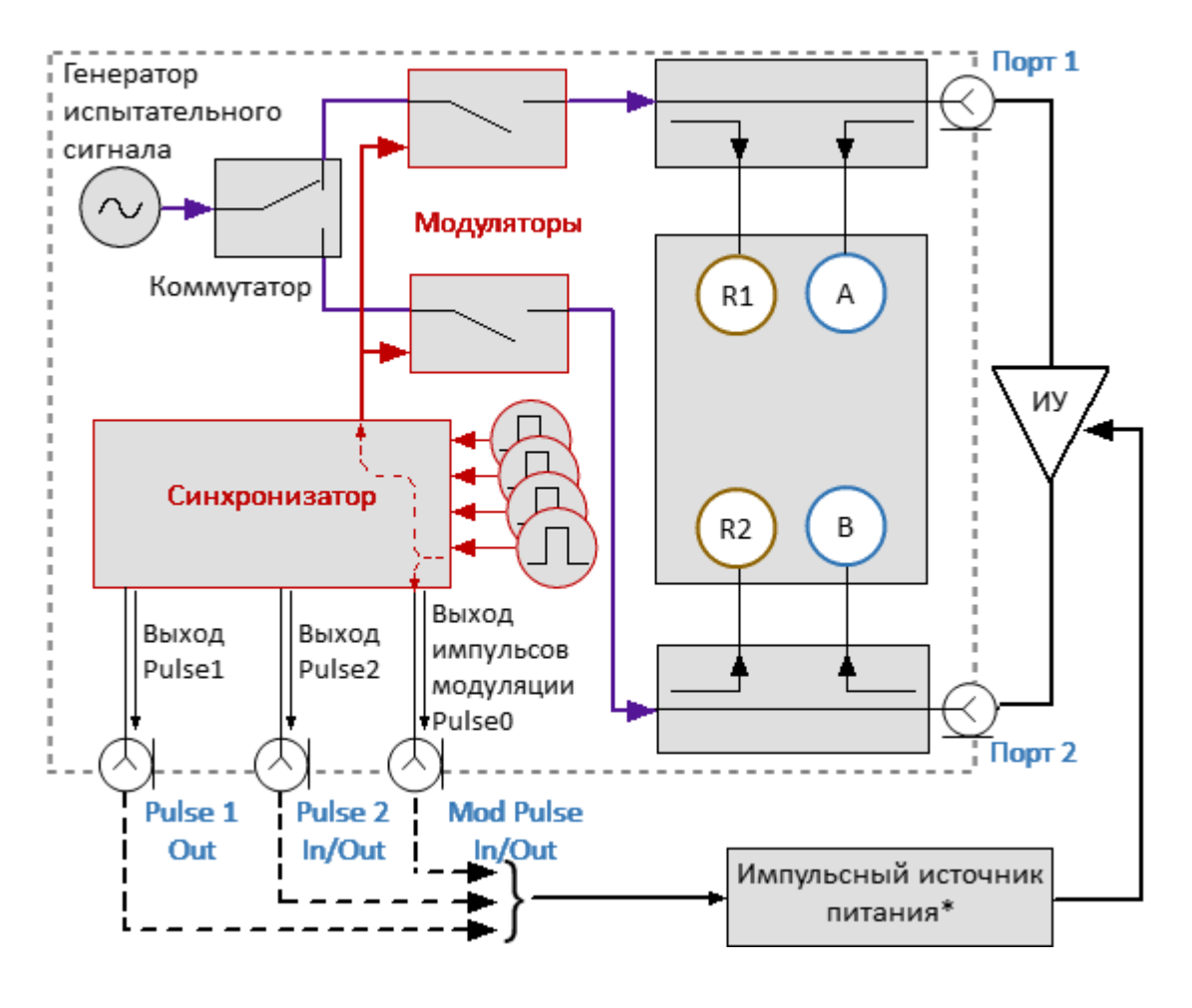

\*Опционально.

Рисунок 8 – Метод "Точка в импульсе" с внутренним триггером

В режиме с внутренним триггером BNC разъемы на задней панели анализатора используются следующим образом:

- · **Mod Pulse In/Out** выход импульсов модуляции от генератора Pulse0;
- · **Pulse 1 Out** выход генератора Pulse1 (если включен);
- · **Pulse 2 In/Out** выход генератора Pulse2 (если включен).

#### **"Точка в импульсе" с внешним триггером**

В данном режиме в качестве источника импульсного триггера используются импульсы внешнего генератора, которые подаются на разъем **Pulse 2 In/Out** (см. рисунок ниже). Период повторения импульсов определяется настройками внешнего генератора. Задержки всех остальных сигналов отсчитываются от сигнала внешнего триггера (см. рисунок [Временная диаграмма синхронного](#page-20-0) [импульсного режима\)](#page-20-0):

- · Внутренний генератор Pulse0 формирует импульсы для модуляторов с заданной пользователем длительностью и задержкой.
- · Измерение производится с заданными пользователем длительностью и задержкой (длительность выбирается из ряда значений, соответствующих набору фильтров ПЧ). Длительность измерения следует выбирать не более чем длительность импульса модуляции, а соотношение между задержками импульса модуляции и измерения должно быть выбрано таким образом, чтобы измерение размещалось в пределах радиоимпульса.
- · Внутренний генератор импульсов Pulse1 может быть запрограммирован на вывод вспомогательных импульсов для управления внешними устройствами (в т.ч. для модуляции питающих напряжений). Длительность и задержка импульсов этого генератора задаются пользователем через интерфейс ПО.
- · Сигнал внешнего триггера может быть пропущен, если частота повторения импульсов внешнего генератора слишком высока. Чтобы избежать этой ситуации, можно вывести сигнал «Готовность к импульсу» на BNC разъем **Pulse1 Out**.
	- ПРИМЕЧАНИЕ В режиме с внешним триггером назначение разъема **Pulse 1 Out** может быть запрограммировано либо как выход генератора Pulse1, либо как выход сигнала готовности к триггеру.

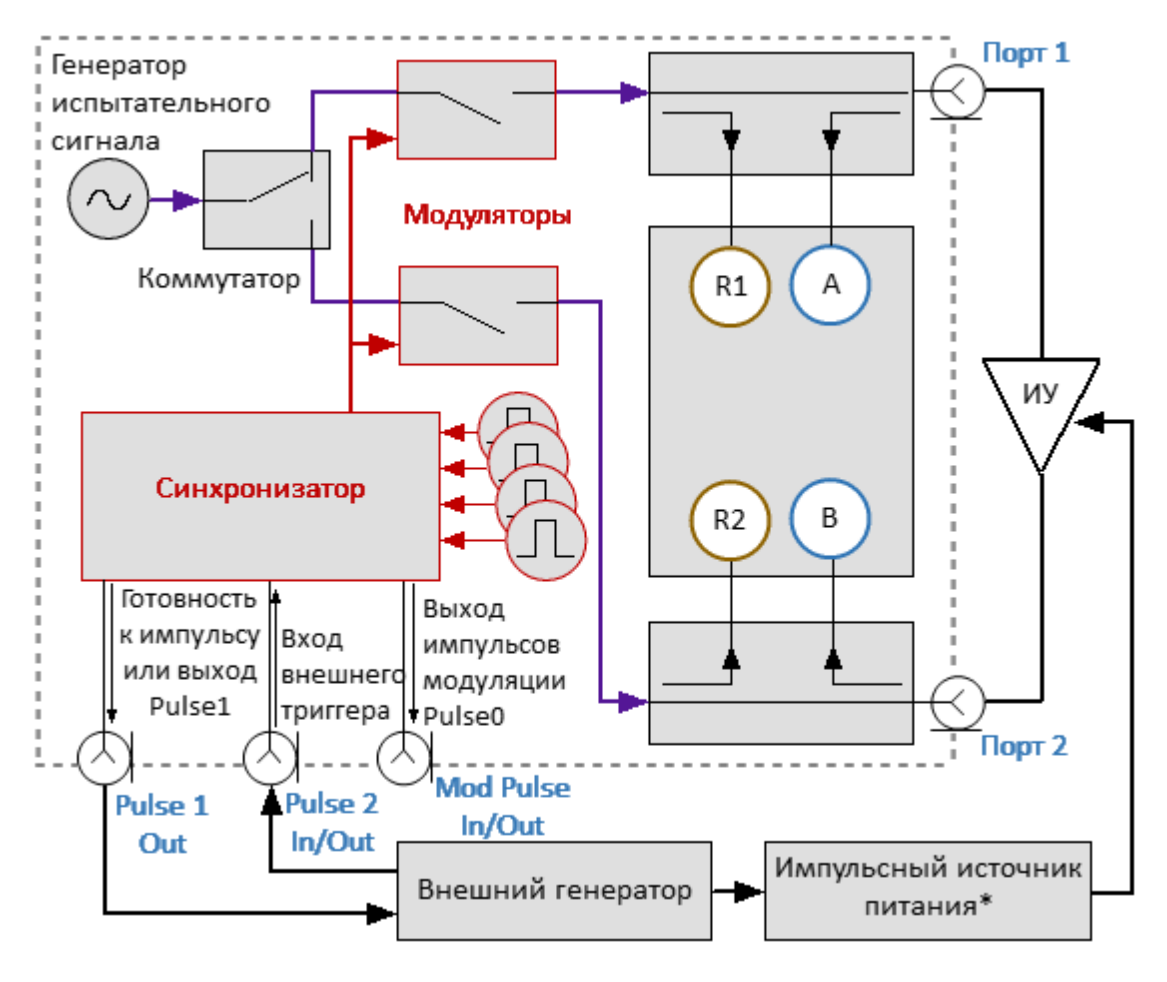

\*Опционально.

Рисунок 9 – Метод "Точка в импульсе" с внешним триггером

В этом режиме BNC разъемы на задней панели анализатора используются следующим образом:

- · **Mod Pulse In/Out** выход импульсов модуляции от генератора Pulse0;
- · **Pulse 1 Out** либо сигнал готовности к импульсу, либо выход генератора Pulse1;
- · **Pulse 2 In/Out** вход внешнего триггера.

**Для настройки режима измерения «Точка в импульсе» выполните следующие шаги**:

- · выполните настройки канала (полоса частот, мощность, тип сканирования, число точек) в соответствии с требованиями к ИУ;
- · выберите источник импульсного триггера (внутренний или внешний). Задержки всех сигналов отсчитываются от сигнала триггера (см. рисунок ниже). В качестве внутреннего триггера используются импульсы внутреннего генератора Pulse3. В качестве внешнего триггера используются импульсы внешнего генератора, которые необходимо подать на вход **Pulse 2 In/Out**;
- · при использовании внутреннего триггера установите в ПО числовое значение периода повторения импульсов;
- ПРИМЕЧАНИЕ Между импульсами анализатору требуется время на установку частоты. Типовое время установки приведено в технических характеристиках на анализатор. В точках переключения диапазонов анализатора время установки может дополнительно увеличиваться. Если сигнал импульсного триггера приходит до завершения установки частоты анализатора, этот сигнал триггера будет пропущен, а измерение будет выполнено со следующим сигналом триггера. Это означает, что для завершения развертки может потребоваться больше сигналов импульсного триггера, а период повторения импульсов может варьироваться в сторону увеличения. При использовании внешнего триггера, во избежание пропусков, используйте сигнал готовности к триггеру, включив его на выходе **Pulse 1 Out.**
- · выберите длительность измерения и задержку измерения с учетом того, чтобы измерение размещалось в пределах радиоимпульса. Длительность измерения определяется фильтром ПЧ, поэтому она может быть выбрана из дискретного набора значений. Выберите длительность измерения с учетом того, чтобы она не превышала длительность импульса модуляции. Задержку измерения рекомендуется установить с учетом совмещения измерения с центром радиоимпульса.

## <span id="page-20-0"></span>**Временная диаграмма режима "Точка в импульсе"**

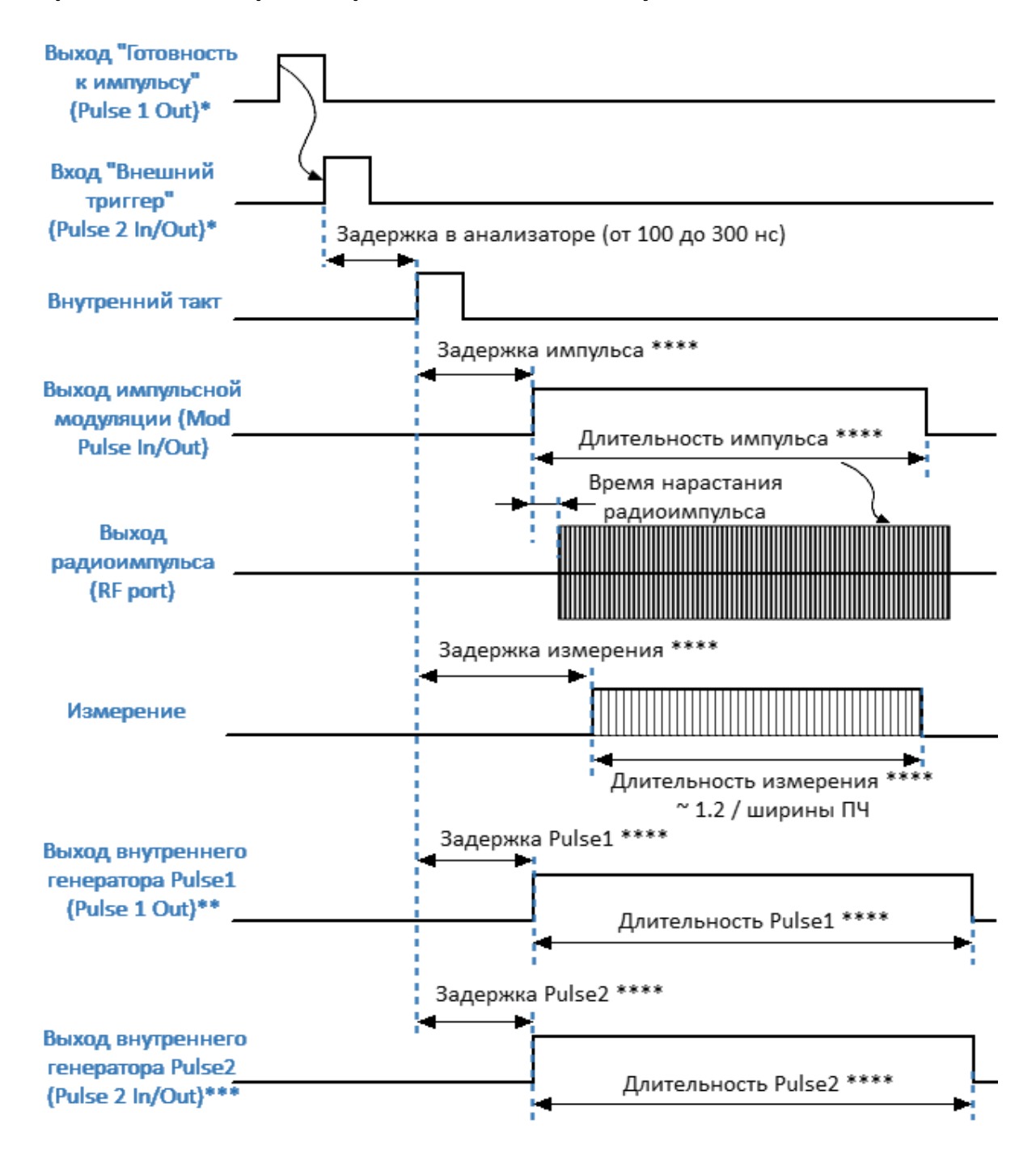

\* Опционально.

\*\* Доступно, если не используется сигнал «Готовность к импульсу».

\*\*\* Доступно, если не используется внутренний триггер.

\*\*\*\* Параметр устанавливается пользователем.

Рисунок 10 – Временная диаграмма синхронного импульсного режима

## ПРИМЕЧАНИЕ Настройку режима в интерфейсе программы см. в п. [Настройка импульсных измерений](#page-30-0).

## <span id="page-22-0"></span>**Асинхронный узкополосный режим**

Асинхронный узкополосный режим предназначен для измерения частотных характеристик импульсного устройства. В данном режиме измеряются те же параметры, что и в стандартном режиме анализатора (S-параметры, волновые величины). Данный режим полезен при измерении более коротких импульсов, чем позволяет режим "точка в импульсе". В асинхронном импульсном режиме анализатор работает в стандартном режиме, за исключением того, что вместо непрерывного радиосигнала на вход ИУ подается модулированный сигнал. Анализатор выполняет сканирование по частоте и измеряет S-параметры в каждой частотной точке асинхронно с радиоимпульсами. Необходимым условием обнаружения сигнала в этом случае является наличие большого количества импульсов (более 10) за время измерения (см. рисунок ниже).

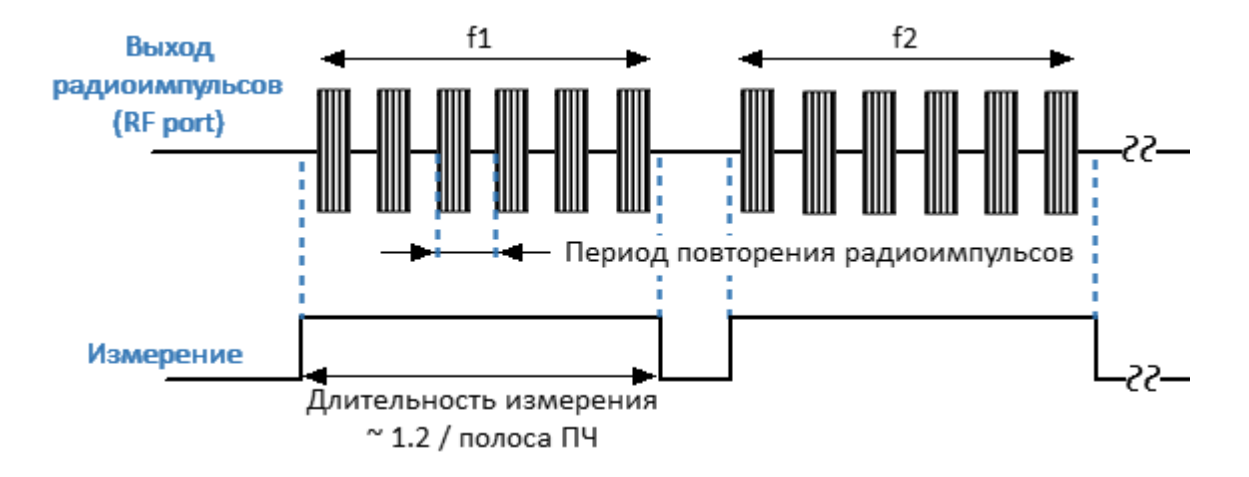

Рисунок 11 – Асинхронный импульсный режим

Полоса фильтра ПЧ, и соответственно, время измерения выбираются пользователем исходя из периода повторения импульсов (рекомендуется не менее 10 периодов повторения импульсов). Соотношение между длительностью измерения и полосой ПЧ определяется по формуле: длительность измерения = 1,2/полоса ПЧ.

Источником импульсов модуляции служит либо внутренний либо внешний генератор. При использовании внешнего генератора сигнал управления подается непосредственно на модуляторы. Если используется внутренний генератор, то для него необходимо установить длительность и период повторения импульсов модуляции.

Асинхронный метод использует узкополосное детектирование (см. п. [Широкополосное и узкополосное детектирование\)](#page-8-0). Преимуществом асинхронного метода по сравнению с методом «Точка в импульсе» является возможность использования коротких импульсов с более высокой частотой повторения. Ограничением метода является уменьшение динамического диапазона измерений с увеличением скважности. Сужение динамического диапазона зависит от скважности импульсов Q и выражается как 20log(Q).

ПРИМЕЧАНИЕ В отличие от режима [Точка в импульсе](#page-14-0) в данном режиме абсолютное значение волновых величин (приемников) не соответствует реальному значению мощности падающей или прошедшей волны. Значение мощности будет меньше реальной величины обратно пропорционально скважности импульсов модуляции.

В **асинхронном импульсном режиме с внутренним источником** на модулятор подаются импульсы внутреннего генератора Pulse0 с заданными в интерфейсе ПО периодом и длительностью (см. рисунок ниже).

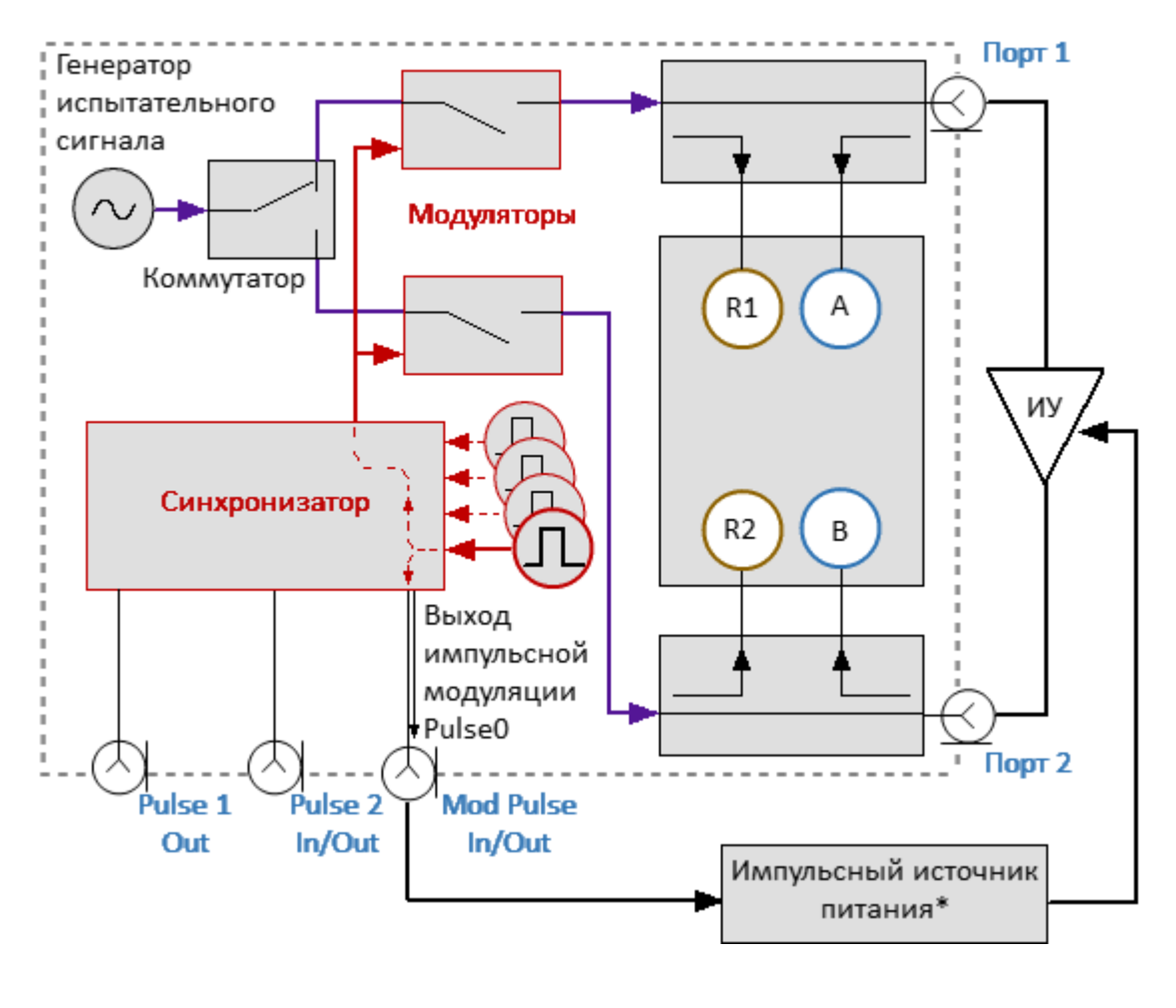

\*Опционально.

Рисунок 12 – Асинхронный импульсный режим с внутренним источником

В этом режиме BNC разъемы на задней панели анализатора используются следующим образом:

- · **Mod Pulse In/Out** выход импульсов модуляции от генератора Pulse0;
- · **Pulse 1 Out** назначение такое же, как и в стандартном режиме измерения;
- · **Pulse 2 In/Out** назначение такое же, как и в стандартном режиме измерения.

В **асинхронном импульсном режиме с внешним источником** на модулятор напрямую подаются импульсы внешнего генератора (см. рисунок ниже).

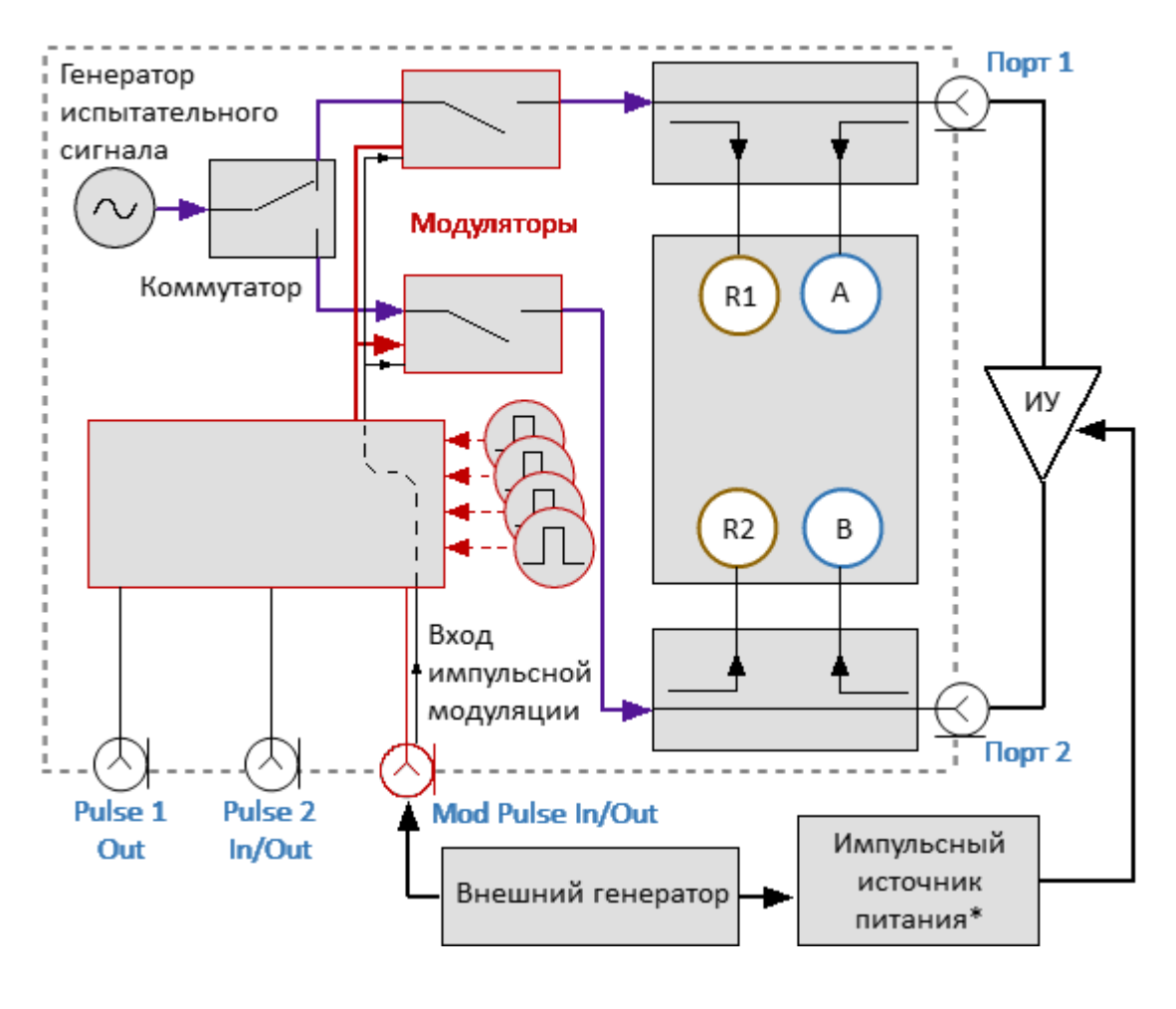

\*Опционально.

Рисунок 13 – Асинхронный импульсный режим с внешним источником

В этом режиме BNC разъемы на задней панели анализатора используются следующим образом:

- · **Mod Pulse In/Out** вход импульсов модуляции от внешнего генератора;
- · **Pulse 1 Out** назначение такое же, как и в стандартном режиме измерения;
- · **Pulse 2 In/Out** назначение такое же, как и в стандартном режиме измерения.

Для настройки узкополосного режима измерения выполните следующие шаги:

- · выполните настройки канала (полоса частот, мощность, тип сканирования, число точек) в соответствии с требованиями к ИУ;
- · выберите источник модулирующих импульсов (внутренний или внешний). В качестве внутреннего источника используются импульсы внутреннего генератора Pulse0. В качестве внешнего источника используются импульсы внешнего генератора, которые необходимо подать на вход **Mod Pulse In/Out**;
- · при использовании внутреннего источника установите в ПО числовое значение периода повторения и длительности импульсов модуляции;
- · выберите длительность измерения исходя из периода повторения импульсов и требования к минимальному числу импульсов пачки (не менее 10). Длительность измерения определяется фильтром ПЧ, поэтому она может быть выбрана из дискретного набора значений. Выберите ближайшее значение длительности измерения, не менее чем произведение периода повторения импульсов на число импульсов в пачке;

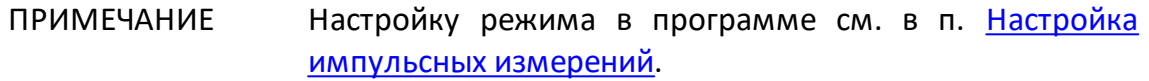

### <span id="page-27-0"></span>**Режим «Профиль импульса»**

В режиме "**Профиль импульса"** огибающая импульса измеряется во временной области. Измерение огибающей импульса включает в себя амплитуду и фазу (Sпараметры) в каждой точке развертки. Измерение всех точек графика профиля импульса производится за длительность одного импульса. Количество точек измерения определяется соотношением заданной пользователем длительности профиля и разрешения по времени профиля. Разрешение по времени профиля равно половине длительности измерения для выбранного фильтра ПЧ, минимальное значение составляет:

Разрешение = 
$$
\frac{1.2}{2* \Pi \Psi_{\text{nonoca}}}
$$
 =  $\frac{1.2}{2*300 \text{ кT\mu}}$  = 2мкс

Профилирование импульса выполняется на фиксированной частоте. Для наблюдения огибающей амплитуды импульса следует использовать график абсолютного измерения. Блок-схема, настройки генераторов и настройки триггера для режимов «Профиль импульса» и [«Точка в импульсе»](#page-14-0) аналогичны.

Для настройки режима измерения «Профиль импульса» выполните следующие шаги:

- · выполните настройки канала (центральная частота, мощность) в соответствии с требованиями к ИУ;
- · для измерения амплитуды импульса выберите график абсолютного измерения, для измерения фазы импульса – график S21;
- · выберите источник импульсного триггера (внутренний или внешний). В качестве внутреннего триггера служат импульсы внутреннего генератора Pulse3. В качестве внешнего триггера используются импульсы внешнего генератора, которые необходимо подать на вход **Pulse 2 In/Out**;
- при использовании внутреннего триггера установите в ПО числовое значение периода повторения импульсов;
- ПРИМЕЧАНИЕ Между импульсами анализатору требуется время для инициализации новой развертки (время обратного хода). Если сигнал триггера приходит до завершения обратного хода, этот сигнал триггера будет пропущен. Таким образом, период повторения импульсов будет равен наибольшей из двух величин: период импульсного триггера и время обратного хода анализатора.
- · при использовании внешнего триггера, возможно использовать сигнал готовности к импульсу, для этого выведите его на BNC разъем **Pulse 1 Out**;
- · установите длительность импульса модуляции и задержку импульса. С помощью задержки возможно двигать график профиля импульса на экране вправо;
- · выберите длительность профиля импульса и задержку измерения. Длительность профиля рекомендуется выбирать равной длительности одного импульса с таким запасом, чтобы разместить импульс на большей части экрана. Длительность профиля позволяет выводить на экран либо импульс в целом, либо часть импульса. Задержка измерения позволяет двигать график профиля импульса на экране влево;
- когда длительность профиля импульса установлена, анализатор автоматически выбирает разрешение точки по времени и количество точек сканирования. Разрешение по времени всегда выбирается минимально возможное. Число точек N = Длительность профиля / Разрешение. Если расчетное число точек превышает 2001, то разрешение по времени увеличивается.

Результаты измерений для интервалов времени, каждый из которых равен разрешению по времени T1...Tn представлены на рисуноке ниже.

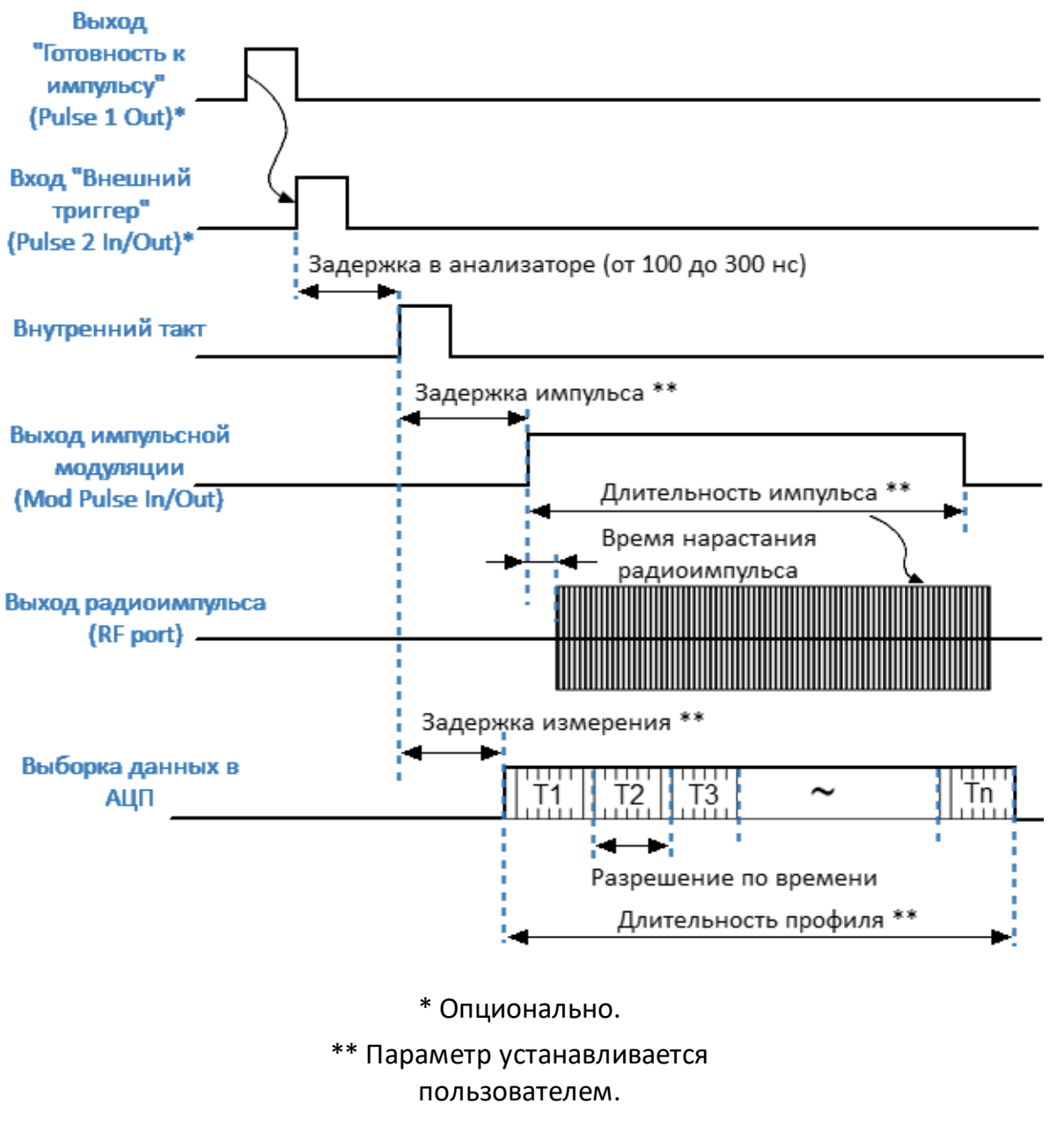

Рисунок 14 – Временная диаграмма режима «Профиль импульса»

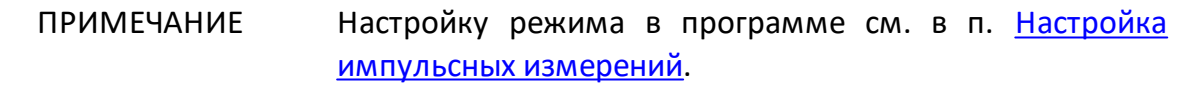

## <span id="page-30-0"></span>**Настройка импульсных измерений**

## **Выбор режима импульсных измерений**

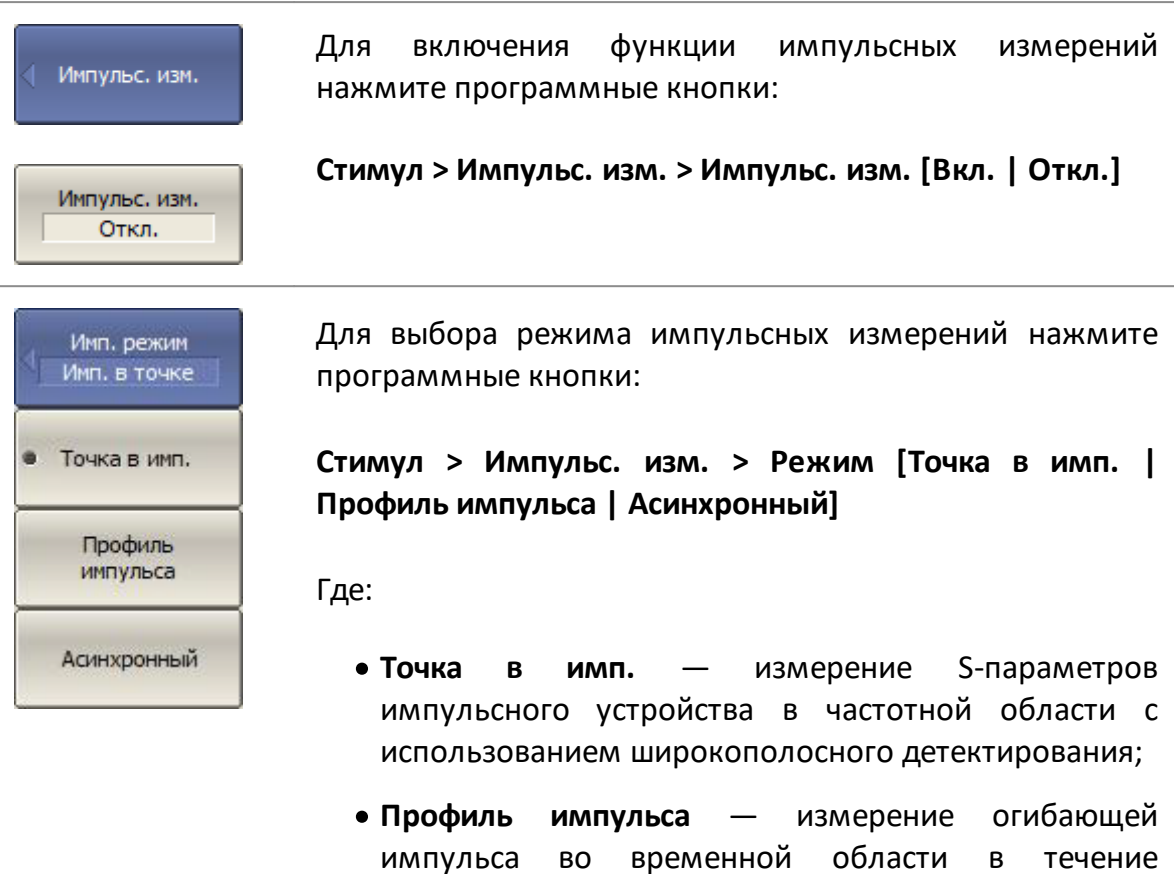

- длительности одного импульса; · **Асинхронный** — измерение S-параметров импульсного устройства в частотной области с
	- использованием узкополосного детектирования.

#### **Настройка режимов «Точка в импульсе» и «Профиль импульса»**

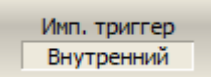

<span id="page-31-0"></span>Для выбора источника импульсного триггера нажмите программные кнопки:

**Стимул > Импульс. изм. > Имп. триггер [Внутренний | Внешний]**

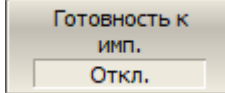

Чтобы вывести сигнал "Готовность к импульсу" на выход "Pulse 1 Out" нажмите программные кнопки:

**Стимул > Импульс. изм. > Готовность к импульсу [Вкл. | Откл.]**

Где:

- · **Вкл.** сигнал "Готовность к импульсу" выводится на выход "Pulse 1 Out";
- · **Откл.** сигнал "Готовность к импульсу" отключен.
- ПРИМЕЧАНИЕ Если сигнал "Готовность к импульсу" не используется, необходимо следить за тем, чтобы период внешних триггерных импульсов не превышал суммы длительности модулирующего импульса и времени настройки синтезаторов анализатора при переходе на следующую частоту.

Для установки параметров последовательности модулирующих импульсов нажмите следующие программные кнопки:

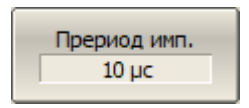

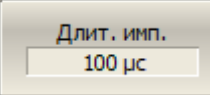

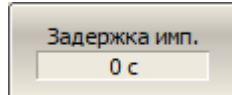

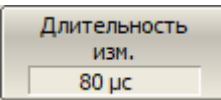

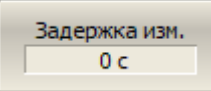

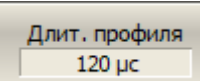

· период повторения импульсов при использовании внутреннего источника импульсного триггера:

#### **Стимул > Импульс. изм. > Период имп.**

· длительность импульса модуляции:

**Стимул > Импульс. изм. > Длит. имп.**

· задержка импульса модуляции для синхронных импульсных режимов:

#### **Стимул > Импульс. изм. > Задержка имп.**

· длительность измерения для синхронного импульсного режима "Точка в импульсе":

#### **Стимул > Импульс. изм. > Длит. выборки**

· задержка начала измерения для синхронных импульсных режимов:

#### **Стимул > Импульс. изм. > Задерж. выборки**

· длительность профиля (для режима "Профиль импульса"):

**Стимул > Импульс. изм. > Длит. профиля**

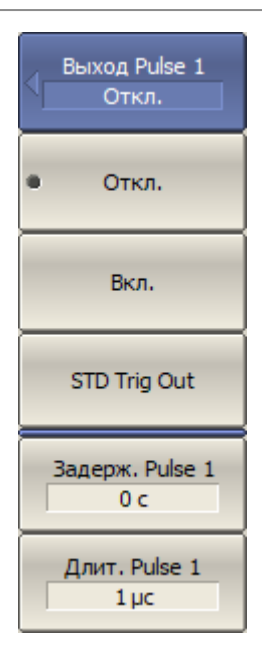

Если сигнал «Готовность к импульсу» не используется, назначение разъема "Pulse 1 Out" может быть задано следующим образом:

## **Стимул > Импульс. изм. > Выход Pulse 1 > [ Откл. | Вкл. | STD Trig Out]**

Где:

- · **Откл.**  разъем не используется;
- · **Вкл.**  к разъему подключен сигнал внутреннего генератора «Pulse 1»;
- · **STD Trig Out** —выход "Pulse 1 Out" функционирует в соответствии с настройками триггера для стандартных измерений (**Стимул > Триггер > Выход триггера**).

Для настройки параметров внутреннего генератора "Pulse 1" нажмите программные кнопки:

· задержка импульса Pulse 1:

**Стимул > Импульс. изм. > Выход Pulse 1 > Задерж. Pulse 1**

· длительность импульса Pulse 1:

**Стимул > Импульс. изм. > Выход Pulse 1 > Длит. Pulse 1**

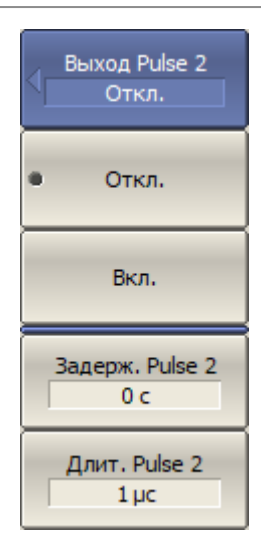

Если внешний триггер не используется в текущих измерениях, назначение разъема "Pulse 2 In/Out" может быть задано следующим образом:

#### **Стимул > Импульс. изм. > Выход Pulse 2 > [Откл. | Вкл.]**

Где:

- · **Откл.** разъем не используется;
- · **Вкл.** к разъему подключен сигнал внутреннего генератора «Pulse 2».

Для настройки параметров внутреннего генератора "Pulse 2" нажмите программные кнопки:

· задержка импульса Pulse 2:

**Стимул > Импульс. изм. > Выход Pulse 2 > Задерж. Pulse 2**

· длительность импульса Pulse 2:

**Стимул > Импульс. изм. > Выход Pulse 2 > Длит. Pulse 2**

#### **Настройка асинхронного импульсного режима**

- · Момент начала измерения не синхронизирован с импульсами модуляции.
- · Анализатор работает в стандартном режиме.
- · Импульсы модуляции подаются от внутреннего или внешнего генератора непосредственно на управляющий вход внутреннего модулятора.
- · Для успешного обнаружения сигнала длительность измерения (фильтр ПЧ) должна превышать период повторения импульсов более чем в 10 раз.

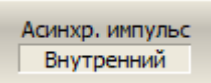

Для выбора источника модулирующих импульсов в асинхронном режиме нажмите программные кнопки:

#### **Стимул > Импульс. изм. > Асинхр. импульс [Внутренний | Внешний]**

Внут. модулятор Вкл.

В асинхронном режиме внутренний модулятор может быть отключен. В синхронном режиме модулятор включен всегда. Если модулятор отключен, то на порту анализатора присутствует непрерывный стимулирующий сигнал.

Для отключения модулятора в асинхронном режиме нажмите программные кнопки:

#### **Стимул > Импульс. изм. > Внут. модулятор [Откл. | Вкл.]**

В случае использования внутреннего генератора, для установки параметров последовательности модулирующих импульсов, нажмите программные кнопки:

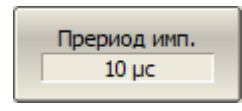

Задержка имп.  $0<sub>c</sub>$ 

· период повторения импульсов:

**Стимул > Импульс. изм. > Период имп.**

· длительность импульса модуляции:

**Стимул > Импульс. изм. > Длит. имп.**

<span id="page-36-0"></span>ПРИМЕЧАНИЕ "Измерение комплексных коэффициентов передачи и отражения в импульсном режиме" в модели S50244, S50444 являются программной опцией. Наименование опции PLS. Для активации опции требуется файл лицензии.

Анализатор модели S50x44 имеет в своем составе импульсные генераторы, модулятор и четыре разъема синхронизации, один из которых может быть использован как вход, а оставшиеся три – как выходы логических импульсов для управления источником питания и другими устройствами.

#### **Базовый и продвинутый импульсный режим анализатора**

Встроенный модулятор импульсов, набор программируемых импульсных генераторов и блок импульсных измерений, реализованные в ПЛИС анализатора, реализуют различные режимы импульсных измерений. Импульсные генераторы могут быть гибко запрограммированы для генерации различных видов импульсов с различной длительностью и задержкой. Блоки ПЛИС могут быть гибко соединены друг с другом в различные схемы. Анализатор имеет ряд базовых импульсных режимов измерений, в которых все настройки внутренних схем ПЛИС реализованы в ПО анализатора, пользователь лишь выбирает режим измерения и устанавливает числовые параметры измерений, например, длительность импульса, период повторения импульсов и т.д. В расширенном режиме пользователю доступен больший выбор настроек генераторов и структур блоков ПЛИС, что требует от пользователя знания логики работы ПЛИС. Далее в данном документе описаны только базовые режимы импульсных измерений. Продвинутый режим импульсных измерений описан в отдельном документе.

### **Режимы импульсных измерений**

Анализатор имеет пять основных режимов измерения S-параметров импульсного устройства:

- [Точка в импульсе](#page-48-0) измерение частотной характеристики импульсных устройств с использованием широкополосного детектирования (см. ниже);
- <u>[Узкополосный режим](#page-51-0)</u> измерение частотной характеристики импульсных устройств использованием узкополосного детектирования (см. ниже);
- [Профиль импульса](#page-56-0) измерение параметров импульса во временной области (огибающей амплитуды и фазы импульса) в течение длительности одного импульса;
- [Профиль импульса \(высокого разрешения\)](#page-59-0) измерение профиля импульса с более высоким разрешением по времени, с использованием серии импульсов вместо одного;
- <u>[От импульса к импульсу](#page-60-0)</u> отслеживание дрейфа параметров устройства за время действия пачки импульсов с одной несущей частотой.

#### <span id="page-38-0"></span>**Широкополосное и узкополосное детектирование**

Детектирование является широкополосным, когда большая часть спектра радиоимпульса находится в полосе пропускания фильтра ПЧ (см. рисунок ниже). Эта взаимосвязь между характеристиками фильтра и спектром сигнала возникает, когда длительность радиоимпульса больше или равна длительности измерения цифрового фильтра ПЧ, а измерение начинается и заканчивается в пределах каждого радиоимпульса.

Так как при широкополосном детектировании измерение S-параметров осуществляется внутри радиоимпульса, для захвата коротких радиоимпульсов анализатор должен обладать широкой полосой пропускания фильтра ПЧ. Анализатор S50244, S50444 имеет ширину пропускания ПЧ до 10 МГц, что обеспечивает захват радиоимпульсов от 100 нс.

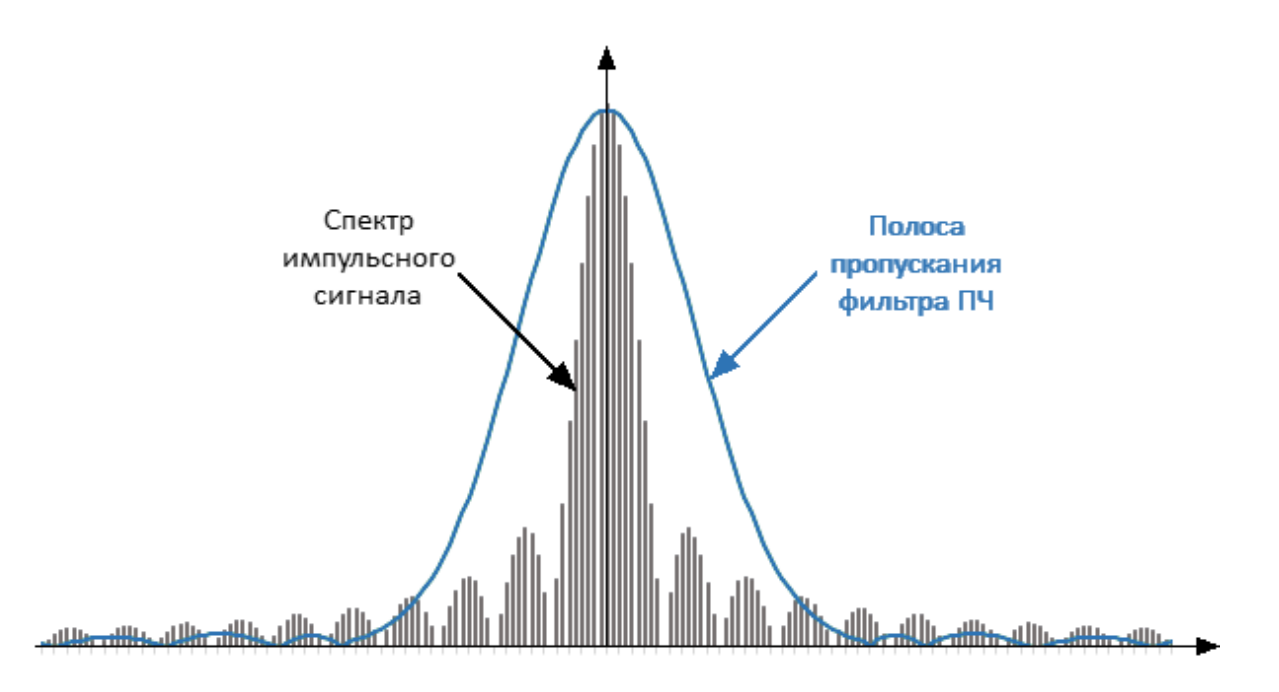

Рисунок 15 – Широкополосное детектирование

Узкополосное детектирование применяется для измерения коротких радиоимпульсов, имеющих длительность меньшую, чем позволяет измерить метод широкополосного детектирования.

Детектирование является узкополосным, когда большая часть спектра радиоимпульса находится за пределами полосы пропускания фильтра ПЧ (см. рисунок ниже). При этом используется информация только о центральной составляющей спектра. Эта взаимосвязь между характеристиками фильтра и спектром сигнала возникает, когда длительность измеряемых радиоимпульсов существенно меньше длительности одного измерения анализатора.

Для измерения в данном методе используют накопление пачки одинаковых радиоимпульсов за длительность одного измерения цифрового фильтра. Рекомендуется использовать более десяти радиоимпульсов в пачке.

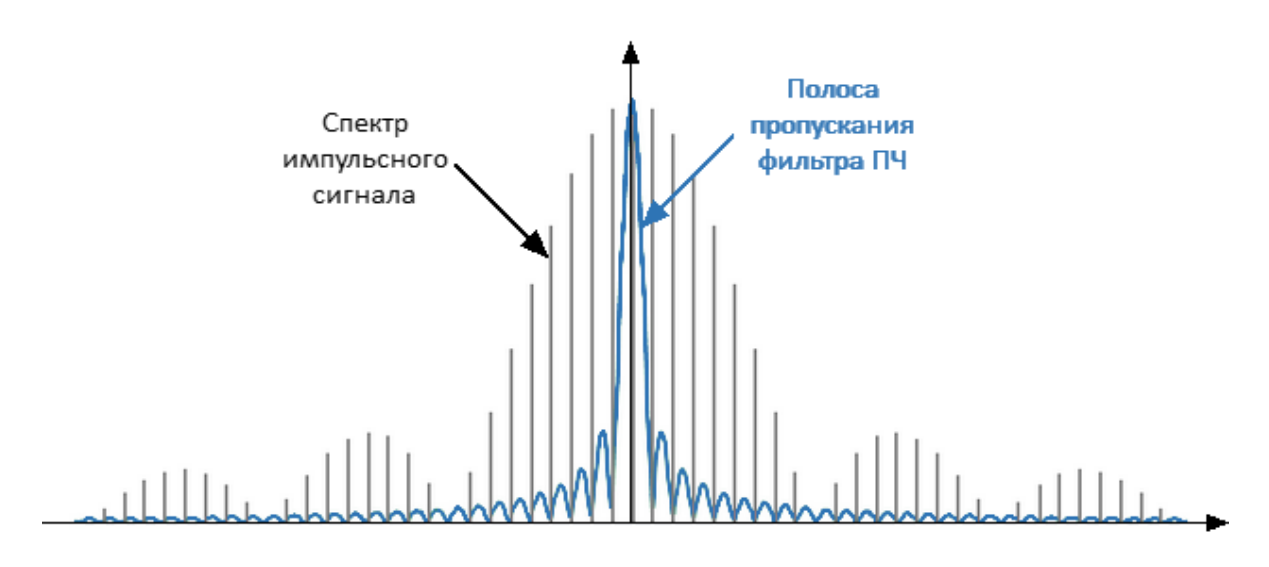

Рисунок 16 – Узкополосное детектирование

Таблица 1 – Сравнение узкополосного и широкополосного детектирования

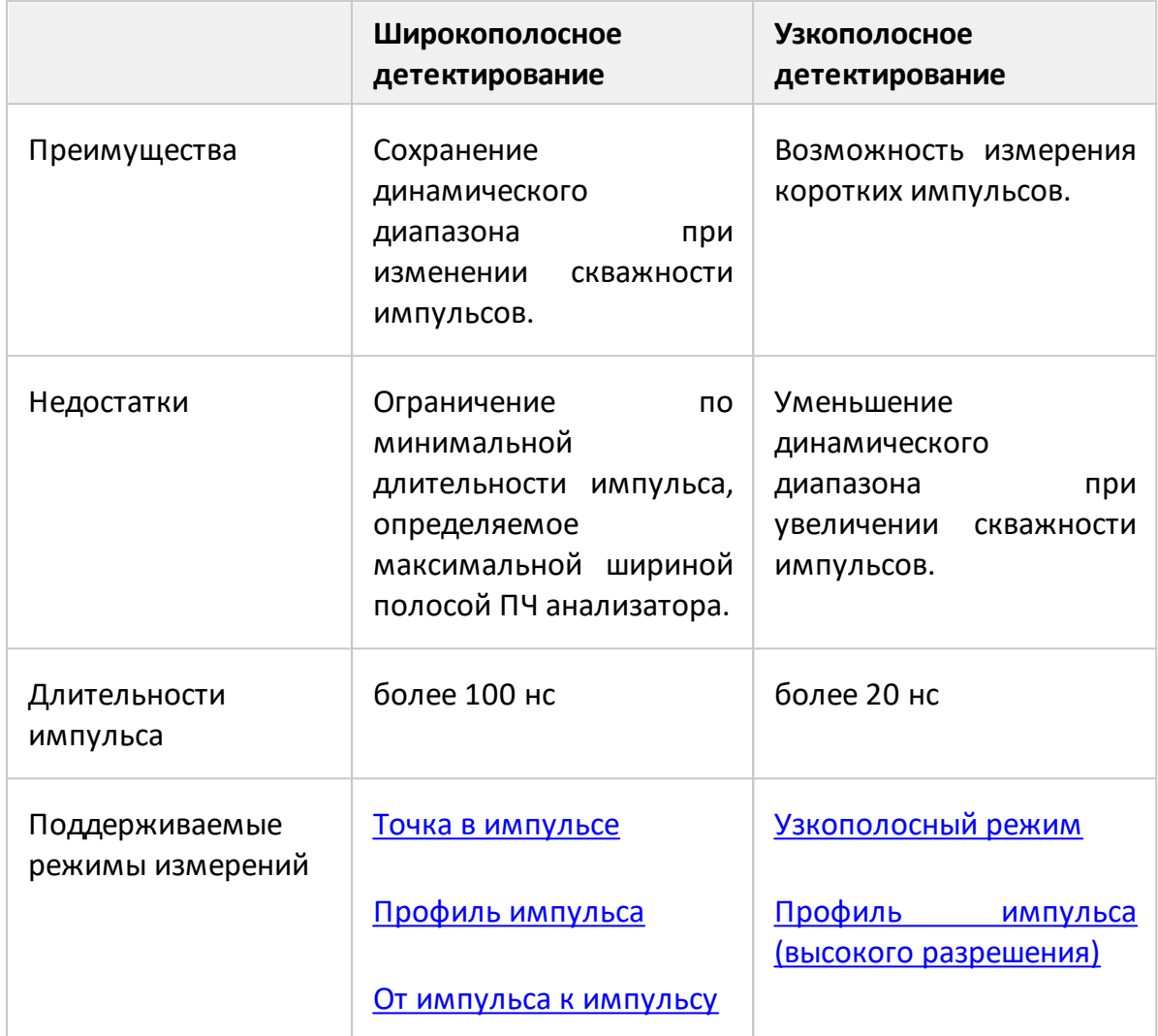

## <span id="page-41-0"></span>**Программное стробирование**

Для повышения отношения сигнал/шум при узкополосном детектировании применяется метод программного стробирования. Данный метод исключает из оцифрованных результатов измерений влияние переходных процессов при включении/отключении модулятора и любой шум в те периоды времени, когда модуляция отключена. На блок программного обнуления данных подается импульс стробирования с одного из внутренних генераторов импульсов. На цифровой фильтр подаются данные с АЦП, когда сигнал стробирования равен «1», когда сигнал равен «0» – на входе цифрового фильтра ноль.

Программное стробирование используется в [узкополосном режиме](#page-51-0) и режиме [Профиль импульса высокого разрешения](#page-59-0).

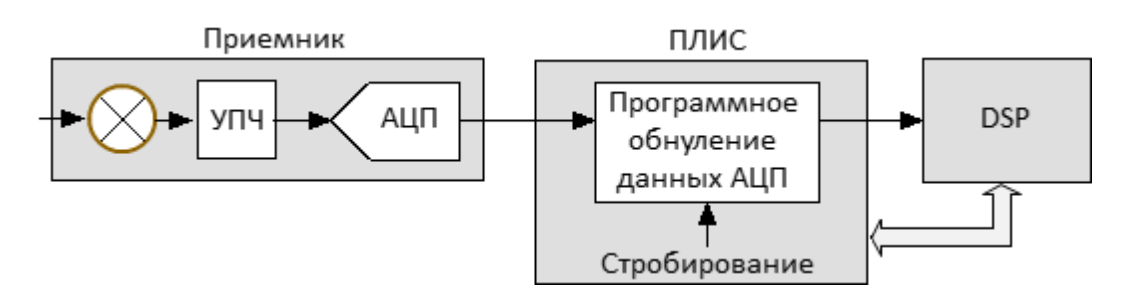

Рисунок 17 – Блок схема аппаратного обеспечения метода программного стробирования

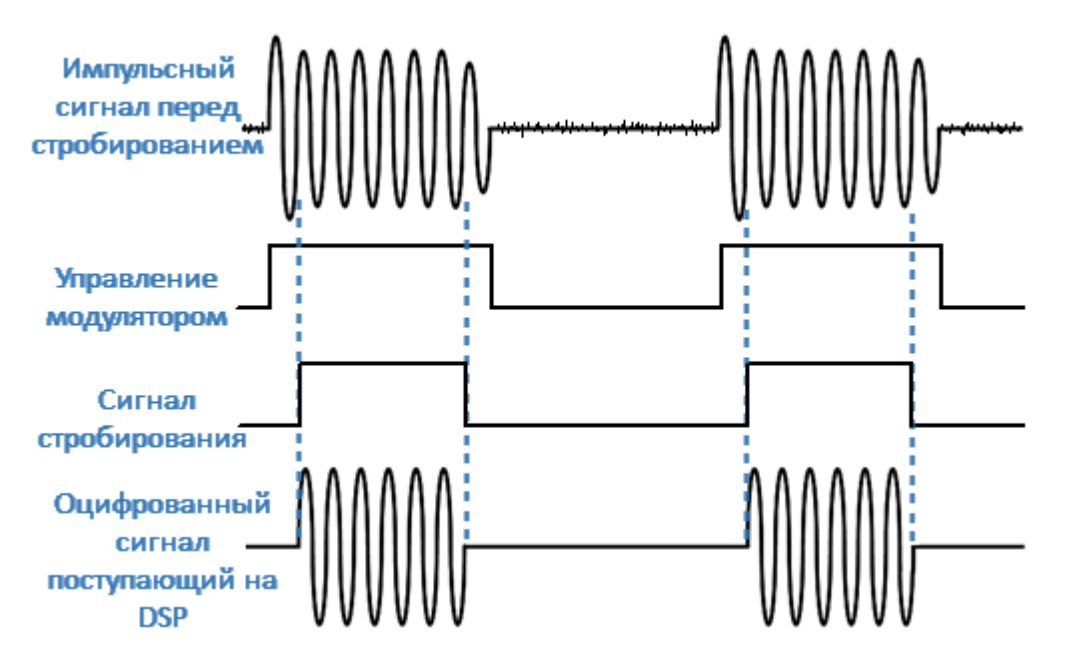

Рисунок 18 – Временная диаграмма режима программного стробирования

## **Фильтры и оконные функции**

При выборе пользователем длительности измерения, ПО устанавливает соответствующую ширину полосы фильтра ПЧ из доступного ряда. Различным полосам фильтра ПЧ анализатора соответствуют различные типы оконных функций, которые влияют на длительность измерения. В анализаторе поддерживаются следующие фильтры ПЧ и оконные функции.

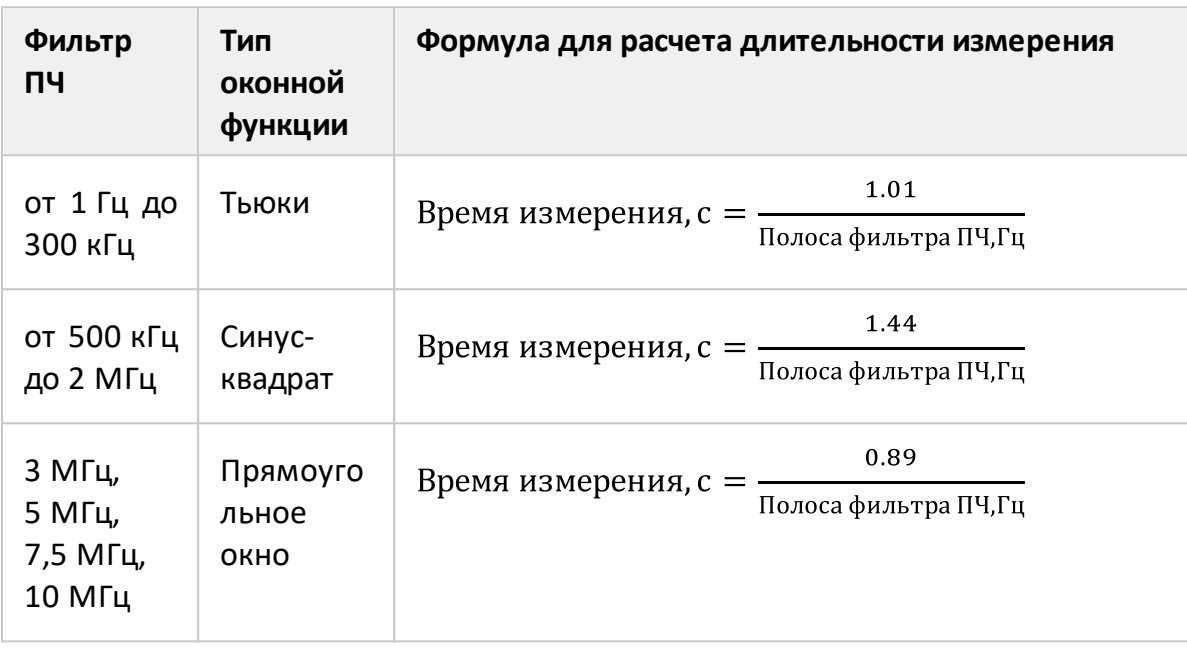

Таблица 2 – Цифровые фильтры реализованные в анализаторе

#### **Назначение импульсных генераторов**

В ПЛИС реализованы 7 одинаковых импульсных генераторов ИГ1...ИГ7. В базовом режиме назначение импульсных генераторов фиксировано, и не может быть изменено пользователем. Возможно изменение параметров генераторов, таких как период повторения импульсов, длительность импульсов, задержка запуска.

Импульсные генераторы ИГ1...ИГ3 и ИГ7 обеспечивают внутреннюю логику импульсных измерений. Импульсные генераторы ИГ4...ИГ6 могут быть выведены на разъемы анализатора на задней панели Trig 4...Trig 6 для управления внешними устройствами.

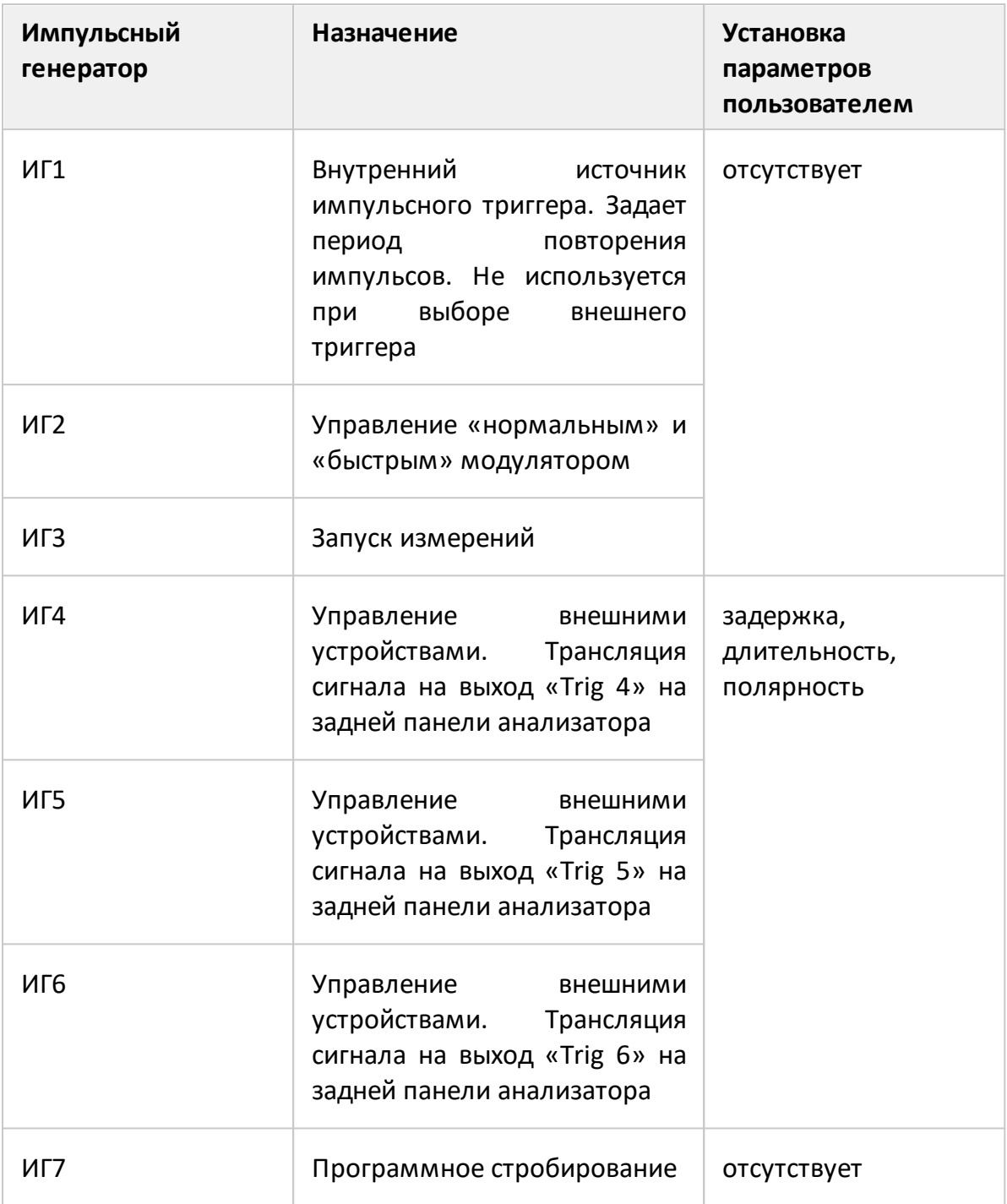

## **Выбор источника импульсного триггера**

Импульсный триггер определяет период повторения импульсов и нулевой момент времени, от которого отсчитываются задержки запуска остальных импульсных генераторов. В качестве источника триггера может быть выбран внутренний либо внешний импульсный генератор.

При выборе внутреннего генератора (ИГ1) в качестве источника триггера, пользователю доступно задание периода повторения импульсов в ПО.

При выборе внешнего источника триггера, период повторения импульсов определяется настройками внешнего генератора. Сигнал внешнего генератора подается на разъем «Trig 3» на задней панели анализатора.

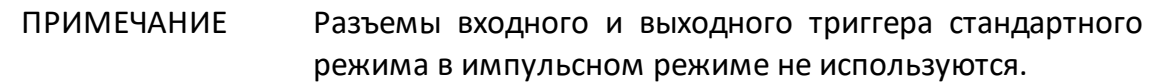

Сигналы импульсного триггера запускают формирование и измерение каждого импульса внутри развертки. Между импульсами анализатору требуется время на установку частоты. Типовое время установки приведено в технических характеристиках на анализатор. В точках переключения диапазонов анализатора время установки может дополнительно увеличиваться. Если сигнал импульсного триггера приходит до завершения установки частоты анализатора, этот сигнал триггера будет пропущен, а измерение будет выполнено со следующим сигналом триггера. Это означает, что для завершения развертки может потребоваться больше сигналов импульсного триггера, а период повторения импульсов может варьироваться в сторону увеличения.

#### **Тип импульсного модулятора**

Пользователю доступны два типа импульсных модуляторов: "нормальный" и "быстрый". "Нормальный" тип обеспечивает высокое затухание в момент отсутствия импульса, но имеет ограничения по минимальной длительности импульса. "Быстрый" тип может формировать очень короткие по длительности импульсы, но не обеспечивает высокого затухания в момент отсутствия импульса. Точные параметры модуляторов приведены в технических характеристиках на анализатор.

Для импульсов менее 1 мкс используйте "быстрый" тип модулятора. Для более длинных импульсов выбор типа модулятора зависит от требований к глубине модуляции. Если необходима большая глубина модуляции, то выберите "нормальный" тип модулятор. Из-за ограниченного быстродействия

"нормального" модулятора фактическая длительность импульса может оказаться немного меньше установленной величины, что заметно для импульсов менее 10 мкс. В этом случае, проконтролируйте фактическую длительность импульса, наблюдая падающую мощность на соответствующем приемнике R в режиме [Профиль импульса \(высокого разрешения\)](#page-59-0) и измените длительность импульса.

#### <span id="page-45-0"></span>**Задержка измерения**

В таких режимах как [Точка в импульсе](#page-48-0) и [От импульса к импульсу](#page-60-0) важно, чтобы измерение производилось внутри радиоимпульса. Однако радиоимпульс имеет задержку относительно импульсного триггера, вызванную задержкой включения модулятора и задержкой распространения сигнала в цепях подключения ИУ. Кроме того, цифровой сигнал на выходе АЦП имеет задержку относительно входного аналогового сигнала. Указанные выше задержки суммируются, сдвигая момент измерения в сторону запаздывания относительно радиоимпульса. Для компенсации данного запаздывания необходимо устанавливать в ПО задержку измерения, которая должна быть не менее указанной суммарной задержки. Если задержка измерения равна суммарной задержке, то начало измерения будет совмещено с началом радиоимпульса. При увеличении задержки измерения, измерение будет сдвигаться по направлению к заднему фронту радиоимпульса, поэтому важно предусмотреть, чтобы она не превышала величину, при которой задний фронт измерения сдвинется за задний фронт радиоимпульса. Типовая суммарная задержка АЦП и быстрого модулятора составляет около 400 нс, ее значение установлено в ПО по умолчанию в качестве задержки измерения. Типовая суммарная задержка АЦП и нормального модулятора составляет около 1200 нс. Экспериментально определить значение суммарной задержки возможно с помощью измерения тракта прохождения сигнала без ИУ в режиме «Профиль импульса высокого разрешения», как показано на рисунке ниже.

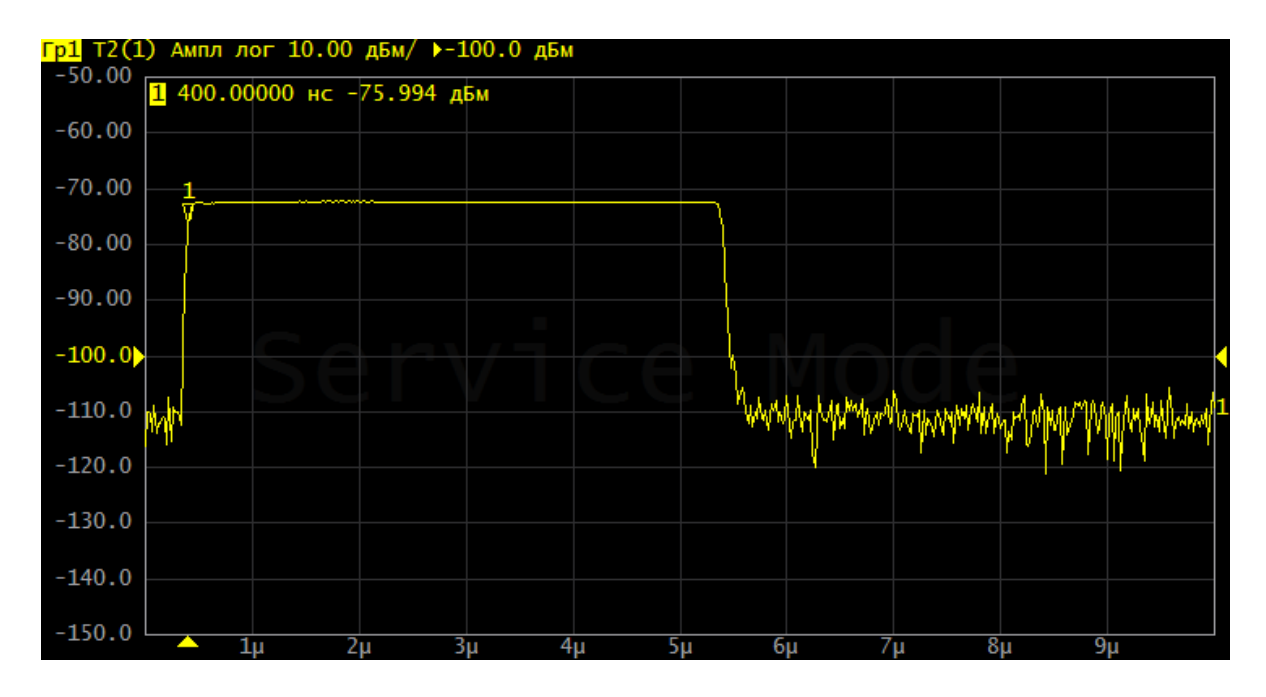

Рисунок 19 – Определение суммарной задержки модулятора и задержки в цепях подключения ИУ

## <span id="page-47-0"></span>**Временная диаграмма**

Для наглядности при настройке режимов импульсных измерений может быть включена временная диаграмма. На ней представлена следующая информация:

- · момент прихода импульсного триггера, вид триггера (внутренний/внешний), период повторения;
- · импульс модулятора;
- · время измерения;
- · число импульсов в пачке (для узкополосного режима);
- · сигналы импульсных генераторов, если они используются.

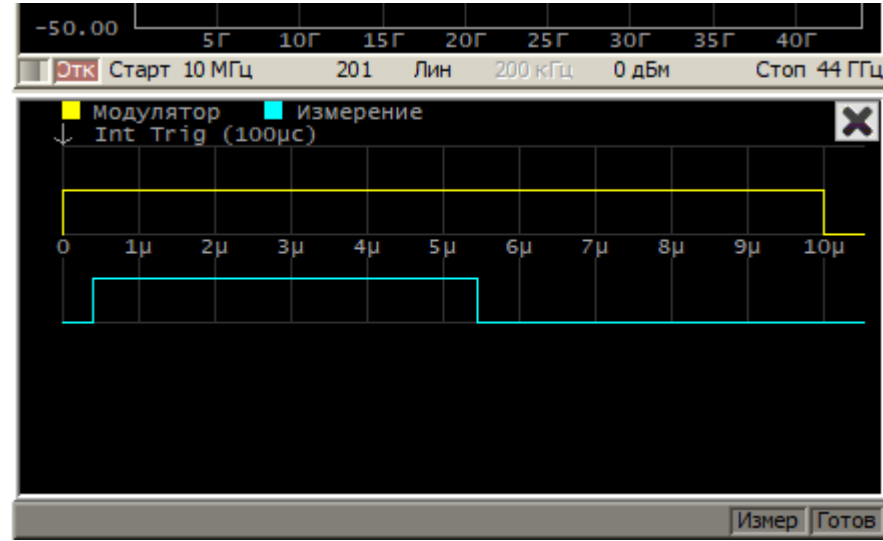

Рисунок 20 – Пример временной диаграммы для настройки импульсного режима

#### <span id="page-48-0"></span>**Режим «Точка в импульсе»**

Режим «Точка в импульсе» предназначен для измерения частотных характеристик импульсного устройства. В данном режиме измеряются те же параметры, что и при измерении обычных (не импульсных) устройств в стандартном режиме (S-параметры, волновые величины). Наименование режима произошло от того, что измеряемая «точка» находится внутри радиоимпульса. Термин "точка" здесь означает длительность цифрового фильтра ПЧ анализатора, в течение которой анализатор осуществляет выборку данных радиоимпульса. Для формирования развертки по частоте анализатор формирует серию радиоимпульсов, в которой каждый радиоимпульс генерируется на своей частоте **fn** из диапазона частот сканирования. Таким образом, измерение S-параметра в одной частотной точке завершается в пределах каждого радиоимпульса (см. рисунок ниже). Количество радиоимпульсов в серии будет равно установленному количеству точек развертки. Кроме развертки по частоте, режим «Точка в импульсе» позволяет использовать развертку по мощности, в этом случае каждый радиоимпульс генерируется со своей мощностью **Pn** на фиксированной частоте.

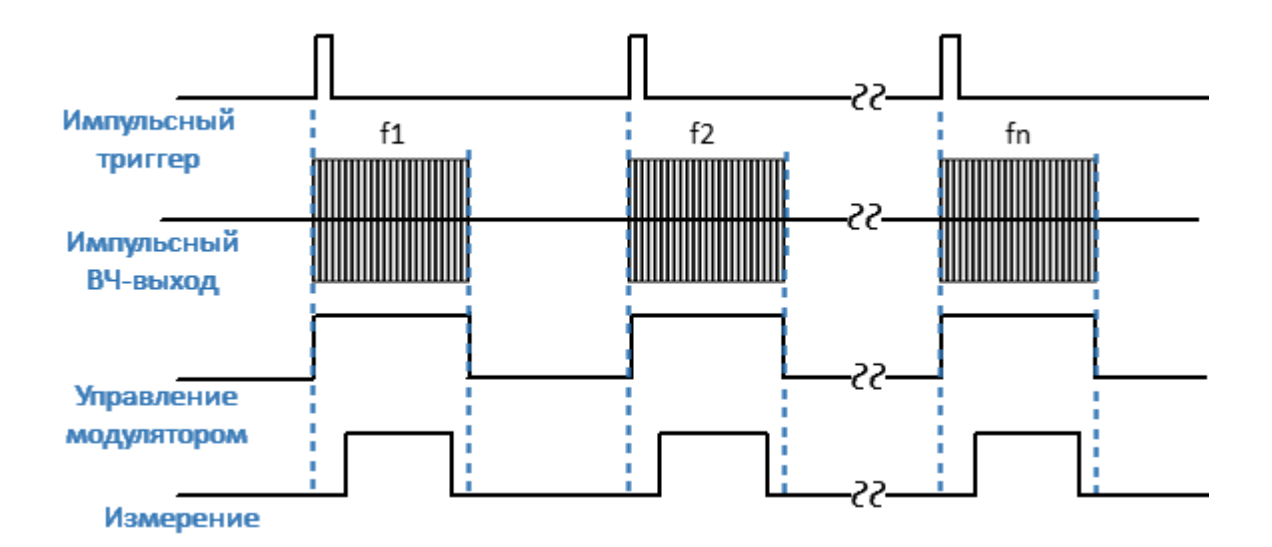

Рисунок 21 – Режим «Точка в импульсе»

В режиме «Точка в импульсе» используется широкополосное детектирование (см. п. [Широкополосное и узкополосное детектирование\)](#page-38-0). Преимуществом метода «Точка в импульсе» является сохранение динамического диапазона измерений при изменении скважности импульсов.

Ограничением метода является минимальная длительность импульса, которая не может быть меньше длительности измерения для самого широкополосного фильтра ПЧ. Минимальная длительность измерения составляет 80 нс. Рекомендованная минимальная длительность радиоимпульса, с учетом запаса на погрешности синхронизации составляет 100 нс.

Для настройки режима измерения «Точка в импульсе» выполните следующие шаги:

- · выполните настройки канала (полоса частот, мощность, тип сканирования, число точек) в соответствии с требованиями к ИУ;
- · выберите источник импульсного триггера (внутренний или внешний). Задержки всех генераторов отсчитываются от сигнала триггера (см. рисунок ниже). В качестве внутреннего триггера используются импульсы внутреннего генератора ИГ1. В качестве внешнего триггера используются импульсы внешнего генератора, которые необходимо подать на вход Trig 3;
- при использовании внутреннего триггера установите в ПО числовое значение периода повторения импульсов;
- ПРИМЕЧАНИЕ Между импульсами анализатору требуется время на установку частоты. Типовое время установки приведено в технических характеристиках на анализатор. В точках переключения диапазонов анализатора время установки может дополнительно увеличиваться. Если сигнал импульсного триггера приходит до завершения установки частоты анализатора, этот сигнал триггера будет пропущен, а измерение будет выполнено со следующим сигналом триггера. Это означает, что для завершения развертки может потребоваться больше сигналов импульсного триггера, а период повторения импульсов может варьироваться в сторону увеличения.
- · выберите вид модулятора ("нормальный"/"быстрый") и установите длительность импульса модуляции и задержку (обычно 0). Для управления модулятором используется внутренний генератор ИГ2;
- · выберите длительность измерения и задержку измерения с учетом того, чтобы измерение размещалось в пределах радиоимпульса. Длительность измерения определяется фильтром ПЧ, поэтому она может быть выбрана из дискретного набора значений. Выберите длительность измерения с учетом того, чтобы она не превышала длительность импульса модуляции. Задержку измерения рекомендуется установить с учетом совмещения измерения с началом радиоимпульса (см. п. [Задержка измерения](#page-45-0)). Для более точного позиционирования измерения по центру радиоимпульса, скорректируйте задержку в сторону увеличения, исходя из соотношения длительности импульса и длительности измерения. Для формирования задержки измерения используется внутренний генератор ИГ3.

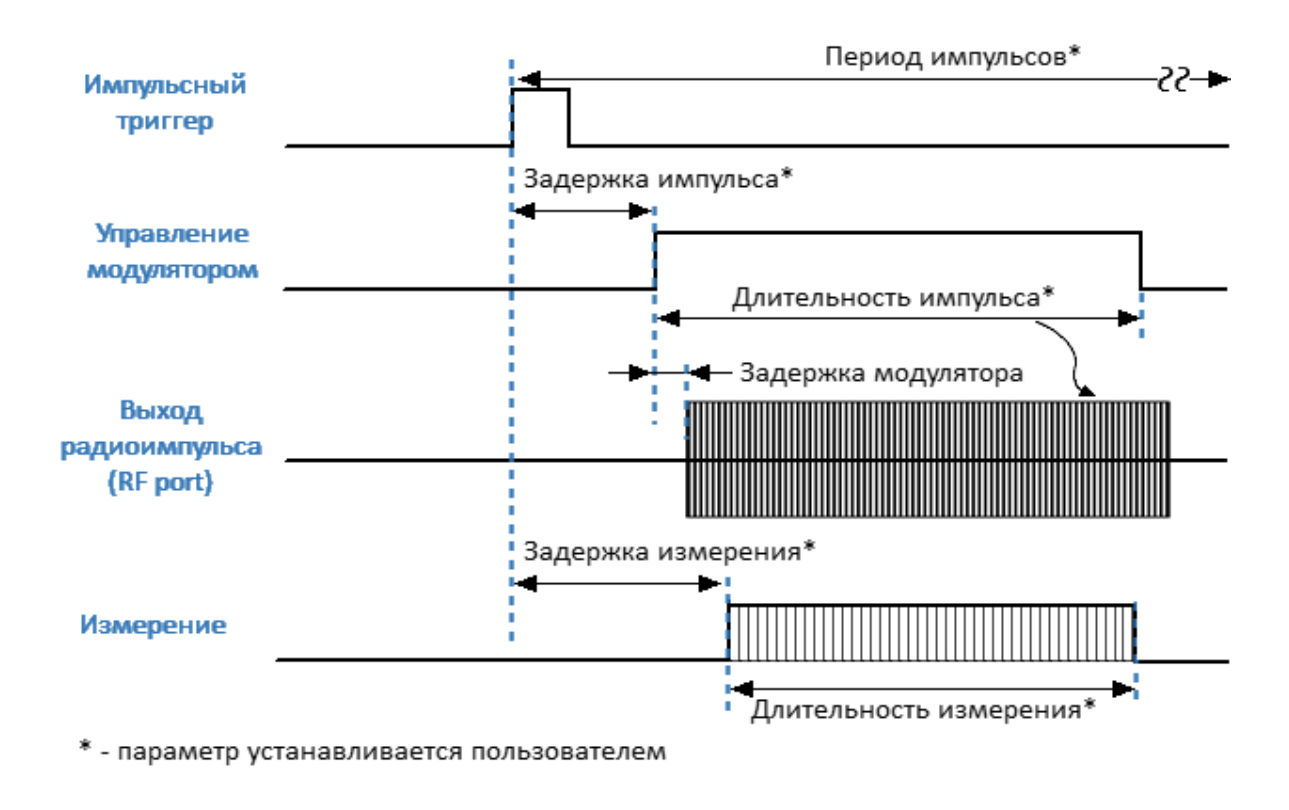

Рисунок 22 – Настройки режима "Точка в импульсе"

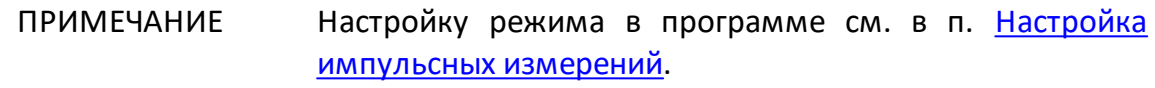

## <span id="page-51-0"></span>**Узкополосный режим**

Узкополосный режим предназначен для измерения частотных характеристик импульсного устройства. В данном режиме измеряются те же параметры, что и при измерении обычных (не импульсных) устройств в стандартном режиме (Sпараметры, волновые величины). Узкополосный режим позволяет использовать более короткие импульсы, чем режим [Точка в импульсе.](#page-48-0) В отличие от режима «Точка в импульсе» для формирования измерения в одной частотной точке используется пачка радиоимпульсов с одной несущей частотой. Длительность одного измерения или длительность цифрового фильтра ПЧ в этом случае должна быть не менее длительности пачки радиоимпульсов. Для формирования полной развертки необходимо N пачек радиоимпульсов, каждая из которых имеет частоту **fn** из диапазона частот сканирования (см. рисунок ниже). Вместо развертки по частоте может быть использована развертка по мощности.

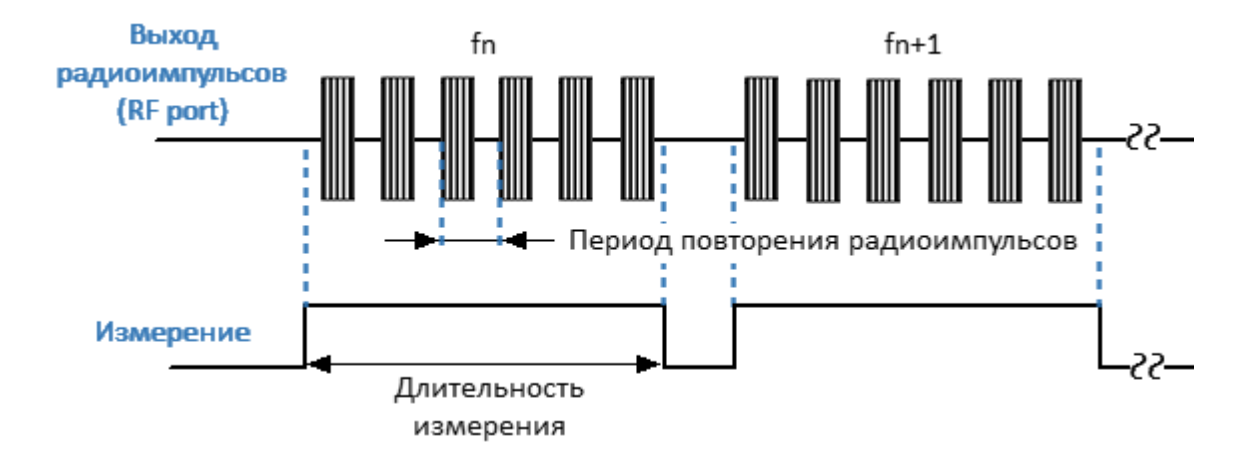

Рисунок 23 – Формирование развертки в узкополосном режиме

На рисунке ниже представлено более подробно измерение в одной точке развертки в узкополосном режиме. Анализатор формирует пачку радиоимпульсов на одной несущей частоте. Измерение производится путем усреднения всех импульсов пачки. Одновременно применяется метод [программного стробирования,](#page-41-0) обнуляющий данные АЦП в те периоды времени, когда модуляция отключена, что позволяет улучшить отношение сигнал/шум. Число импульсов в пачке определяется соотношением выбранной длительности измерения и периода повторения импульсов. Длительность измерения, в свою очередь, может быть выбрана пользователем из доступного ряда фильтров ПЧ. Рекомендуемое число импульсов в пачке должно быть не менее 10.

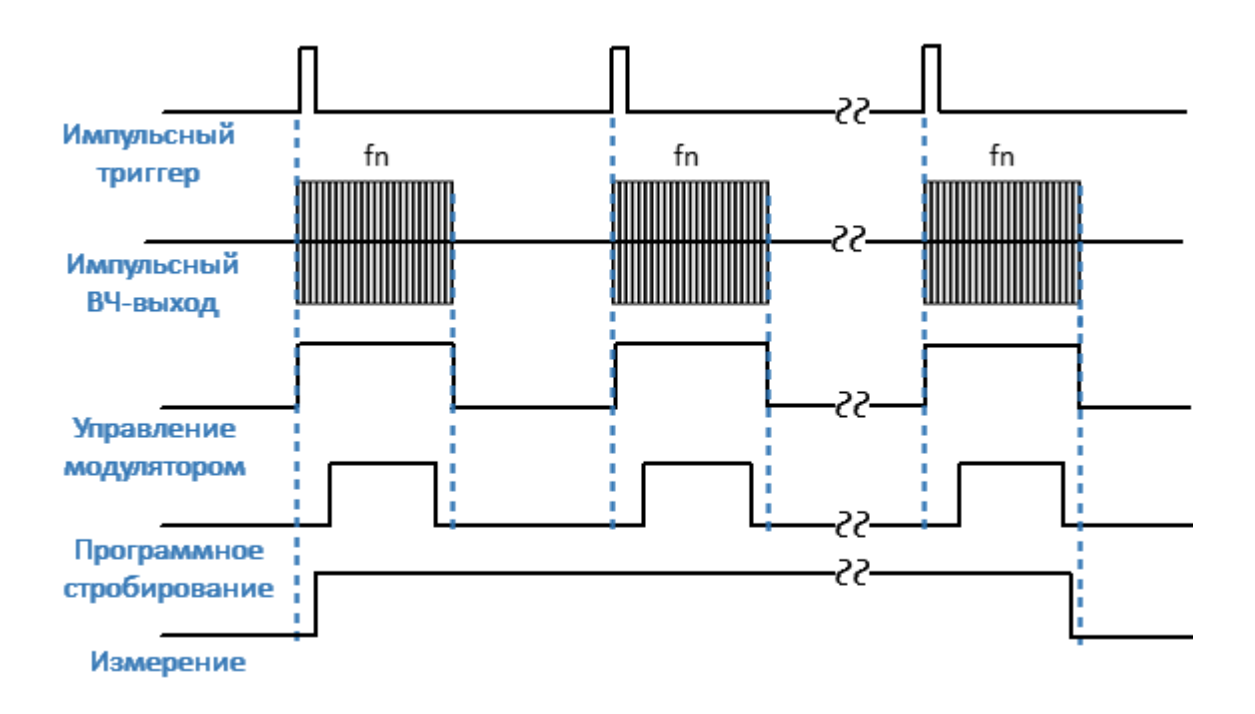

Рисунок 24 – Измерение в одной точке развертки в узкополосном режиме

Преимуществом узкополосного режима по сравнению с режимом «Точка в импульсе» является возможность использования коротких импульсов с более высокой частотой повторения. Анализатор поддерживает длительность импульса от 20 нс. Ограничением данного режима является уменьшение динамического диапазона измерений с увеличением скважности импульсов.

ПРИМЕЧАНИЕ В отличие от режима [Точка в импульсе](#page-48-0) в данном режиме абсолютное значение волновых величин (приемников) не соответствует реальному значению мощности падающей или прошедшей волны. Значение мощности будет меньше реальной величины обратно пропорционально скважности импульсов модуляции (либо скважности импульсов программного стробирования, если оно включено).

Для настройки узкополосного режима измерения выполните следующие шаги:

- · выполните настройки канала (полоса частот, мощность, тип сканирования, число точек) в соответствии с требованиями к ИУ;
- · выберите источник импульсного триггера (внутренний или внешний). Задержки всех генераторов отсчитываются от сигнала триггера (см. рисунок ниже). В качестве внутреннего триггера служат импульсы внутреннего генератора ИГ1. В качестве внешнего триггера служат импульсы внешнего генератора, которые необходимо подать на вход Trig 3;
- при использовании внутреннего триггера установите в ПО числовое значение периода повторения импульсов;
- ПРИМЕЧАНИЕ Период повторения импульсов триггера в пределах одной пачки импульсов может быть от 40 нс. Между пачками анализатору требуется время установки для перестройки частоты. Типовое время установки приведено в технических характеристиках на анализатор. В точках переключения диапазонов анализатора время установки может дополнительно увеличиваться. Поэтому между пачками сигнал триггера могут быть пропущен, если сигнал триггера приходит до завершения установки анализатора. Это означает, что для завершения развертки может потребоваться больше сигналов импульсного триггера, а период повторения импульсов может варьироваться в сторону увеличения.
- · выберите вид модулятора ("нормальный"/"быстрый") и установите длительность импульса модуляции и задержку (обычно 0). Как правило, в данном режиме используется быстрый модулятор, так как нормальный модулятор предпочтительнее использовать совместно с режимом «Точка в импульсе». Для управления модулятором используется внутренний генератор ИГ2;
- · выберите длительность измерения исходя из периода повторения импульсов и требования к минимальному числу импульсов пачки (не менее 10). Длительность измерения определяется фильтром ПЧ, поэтому она может быть выбрана из дискретного набора значений. Выберите ближайшее значение длительности измерения, не менее чем произведение периода повторения импульсов на число импульсов в пачке;

ПРИМЕЧАНИЕ Фактическое число импульсов в пачке, получившееся в результате установки периода повторения импульсов и длительности измерения отображается в числовом виде на [временной диаграмме.](#page-47-0)

- · выберите задержку измерения с учетом совмещения измерения с началом радиоимпульса (см. п. [Задержка измерения\)](#page-45-0). Данная задержка отрабатывается перед первым импульсом пачки, поэтому ее влияние существенно меньше, чем в режиме «Точка в импульсе». Для формирования задержки измерения используется внутренний генератор ИГ3;
- для для улучшение отношения сигнал/шум включите программное стробирование АЦП. Для формирования импульсов программного стробирования используется внутренний генератор ИГ7.

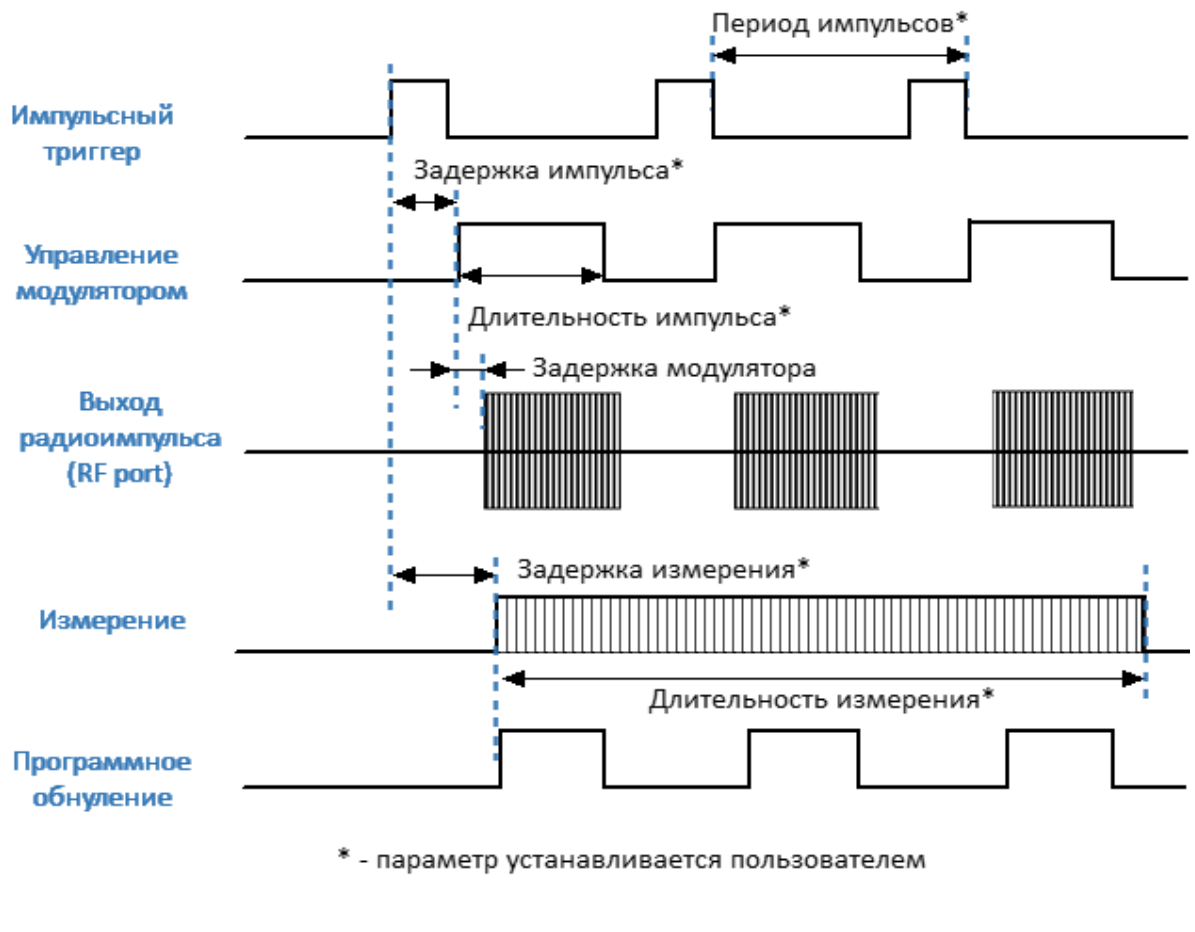

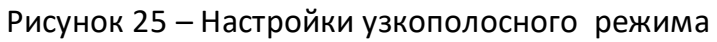

ПРИМЕЧАНИЕ Настройку режима в программе см. в п. [Настройка](#page-62-0) [импульсных измерений](#page-62-0).

#### <span id="page-56-0"></span>**Режим «Профиль импульса»**

Режим "Профиль импульса" предназначен для оценки таких временных характеристик импульса, как длительность фронтов, выбросы на фронтах, а также спад вершины импульса. В данном режиме измеряется зависимость Sпараметров и значений волновых величин (приемников) от времени вдоль длительности одного импульса. Профилирование импульса выполняется на фиксированной частоте (устанавливается центральная частота измеряемого диапазона) и при фиксированной мощности стимула. Для измерения огибающей импульса следует использовать график приемника прошедшей волны. Для измерения фазы вдоль длительности импульса используется соответствующий Sпараметр.

Измерение всех точек профиля импульса производится за длительность одного импульса. Количество точек измерения определяется соотношением заданной длительности профиля и разрешения профиля по времени. Длительность профиля рекомендуется выбирать равной длительности одного импульса с таким запасом, чтобы разместить импульс на большей части экрана. Разрешение по времени выбирается из ряда, соответствующего набору фильтров ПЧ анализатора. Минимальное разрешение анализатора по времени соответствует ПЧ 10 МГц и равно 100 нс.

На рисунке ниже представлена временная диаграмма измерения, на которой результаты измерений для интервалов времени T1...Tn отображаются на графике профиля импульса.

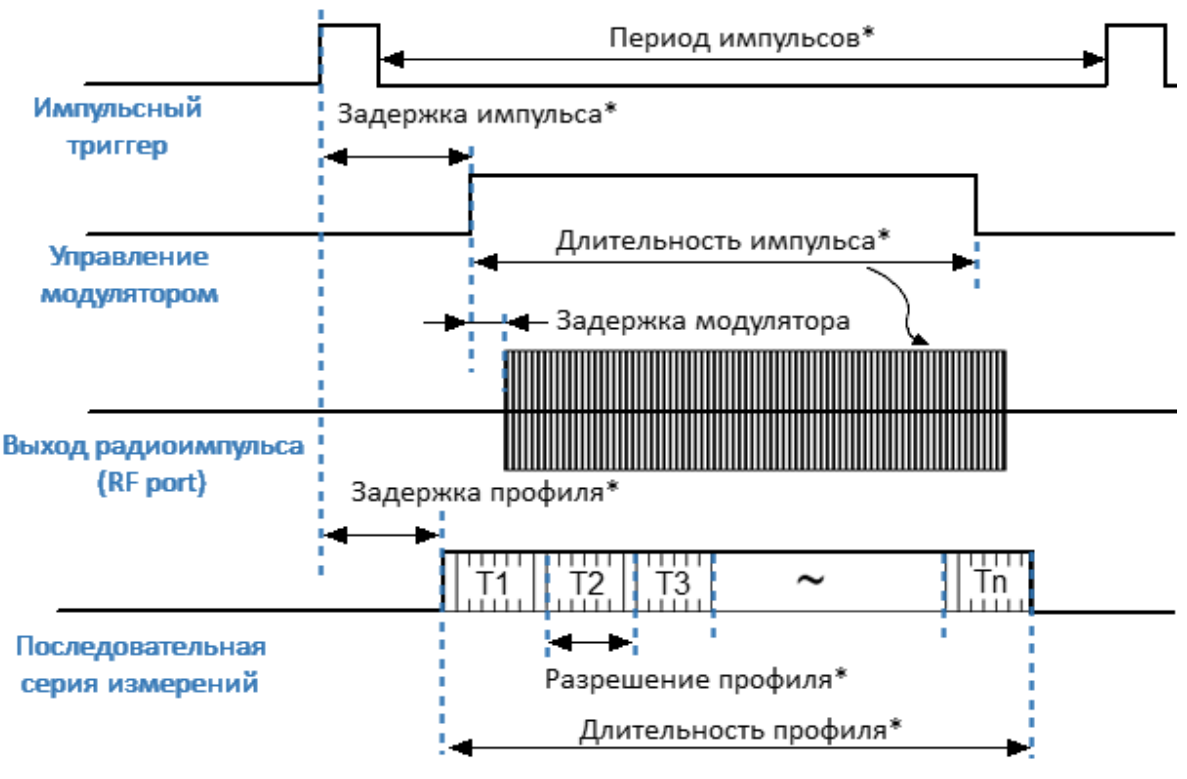

\* - параметр устанавливается пользователем

Рисунок 26 – Настройки режима «Профиль импульса»

Для настройки режима измерения «Профиль импульса» выполните следующие шаги:

- · выполните настройки канала (центральная частота, мощность) в соответствии с требованиями к ИУ;
- · для измерения амплитуды импульса выберите график абсолютного измерения, для измерения фазы импульса – график S21;
- · выберите источник импульсного триггера (внутренний или внешний). Задержки всех генераторов отсчитываются от сигнала триггера (см. рисунок выше). В качестве внутреннего триггера служат импульсы внутреннего генератора ИГ1. В качестве внешнего триггера служат импульсы внешнего генератора, которые необходимо подать на вход «Trig 3»;
- при использовании внутреннего триггера установите в ПО числовое значение периода повторения импульсов;
- ПРИМЕЧАНИЕ Между импульсами анализатору требуется время для инициализации новой развертки (время обратного хода). Если сигнал триггера приходит до завершения обратного хода, этот сигнал триггера будет пропущен.

Таким образом, период повторения импульсов будет равен наибольшей из двух величин: период импульсного триггера и время обратного хода анализатора.

- · выберите вид модулятора ("нормальный"/"быстрый") и установите длительность импульса модуляции и задержку. С помощью задержки возможно двигать график профиля импульса на экране вправо. Для управления модулятором используется внутренний генератор ИГ2;
- · выберите длительность профиля импульса и задержку измерения. Длительность профиля позволяет выводить на экран либо импульс в целом, либо часть импульса. Задержка профиля импульса позволяет двигать график профиля импульса на экране влево. Для формирования измерений профиля импульса используются внутренние генераторы ИГ3, ИГ7.

ПРИМЕЧАНИЕ Настройку режима в программе см. в п. [Настройка](#page-62-0) [импульсных измерений](#page-62-0).

## <span id="page-59-0"></span>**Режим «Профиль импульса (высокого разрешения)»**

По сравнению с режимом [Профиль импульса](#page-56-0) данный режим имеет более высокое разрешение по времени от 20 нс за счет увеличения времени измерения, так как для формирования профиля импульса он использует пачку импульсов вместо одного. Высокое разрешение измерения достигается за счет использования программного стробирования и последовательного смещения строба от импульса к импульсу (см. рисунок ниже). Чем уже стробирующий импульс, тем ниже уровень накопленного фильтром сигнала, и, соответственно, тем больше импульсов требуется измерить для снижения шума с помощью усреднения.

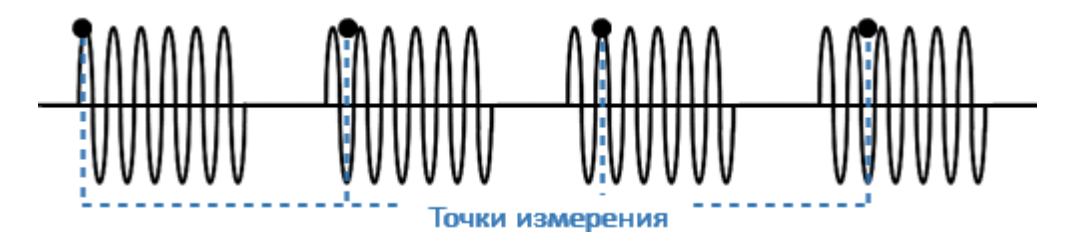

Рисунок 27 – Положение программного строба в режиме «Профиль импульса высокого разрешения»

ПРИМЕЧАНИЕ В отличие от режима «Профиль импульса» в данном режиме абсолютное значение волновых величин (приемников) не соответствует реальному значению мощности падающей и прошедшей волны. Данные значения будут меньше реальной величины пропорционально отношению суммарного времени программного стробирования и времени измерения.

Настройки данного режима не отличаются от настроек режима [Профиль](#page-56-0) [импульса](#page-56-0), кроме того, что этот режим может использоваться только с внутренним источником импульсного триггера.

ПРИМЕЧАНИЕ Настройку режима в программе см. в п. [Настройка](#page-62-0) [импульсных измерений](#page-62-0).

#### <span id="page-60-0"></span>**Режим «От импульса к импульсу»**

Режим «От импульса к импульсу» предназначен для отслеживания дрейфа характеристик ИУ в течение времени действия пачки импульсов. Например, мощный усилитель может дать большее усиление первому радиоимпульсу, чем последующим из-за нагревания или иных эффектов. Данный режим использует измерение типа [Точка в импульсе](#page-48-0) для каждого импульса пачки импульсов с одной несущей частотой и на фиксированной мощности. Число импульсов пачки соответствует установленному числу точек развертки. Пачка выдается однократно по нажатию программной кнопки, после чего мощность с ИУ снимается для возврата последнего в начальное состояние. Результат измерения отображается во временной области.

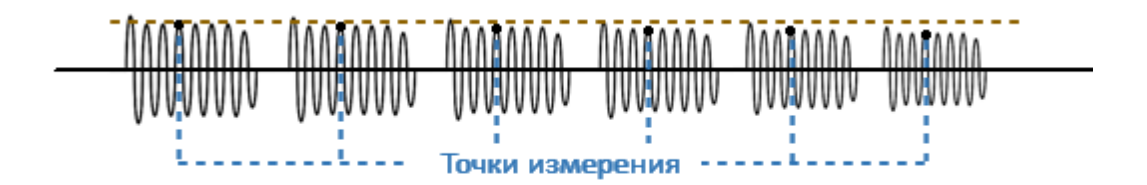

Рисунок 28 – Пример изменения коэффициента усиления от импульса к импульсу

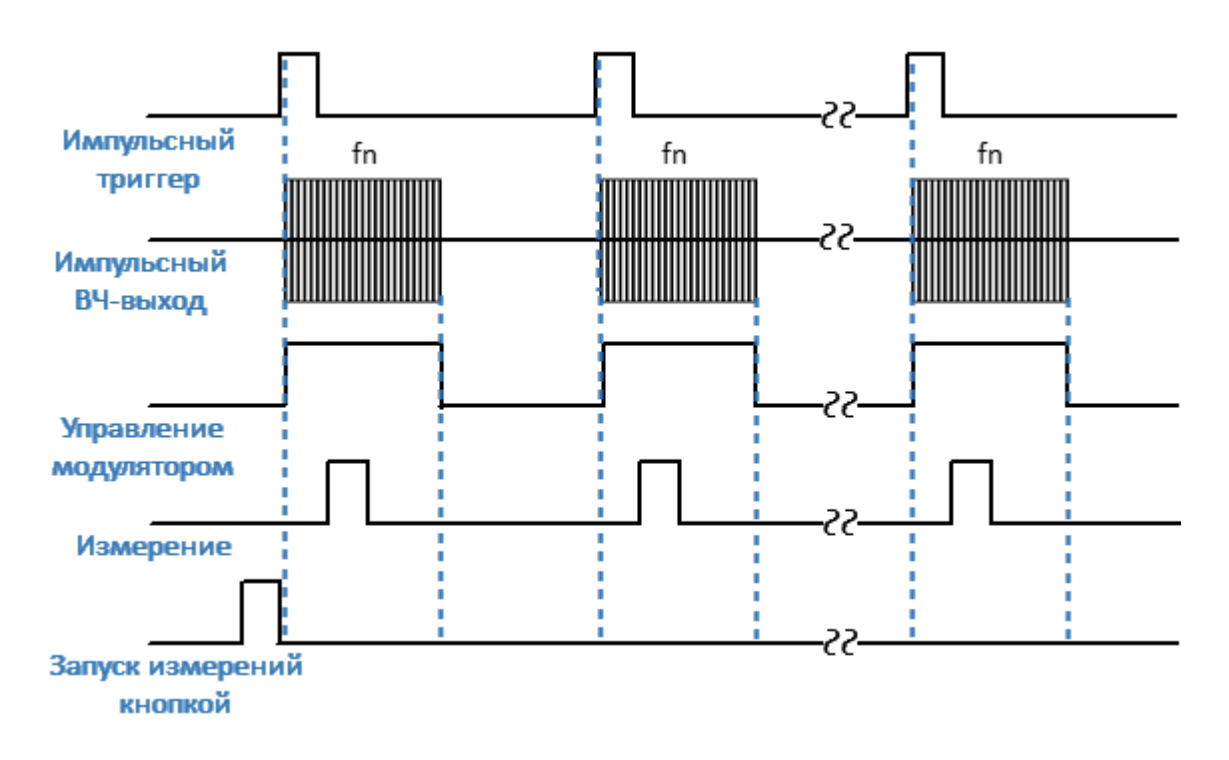

Рисунок 29 – Режим «От импульса к импульсу»

Настройки данного режима не отличаются от настроек режима [Точка в](#page-48-0) [импульсе](#page-48-0), кроме того, что вместо полосы частот необходимо установить центральную частоту.

ПРИМЕЧАНИЕ Настройку режима в программе см. в п. [Настройка](#page-62-0) [импульсных измерений](#page-62-0).

## <span id="page-62-0"></span>**Настройка импульсных измерений**

#### **Выбор режима импульсных измерений**

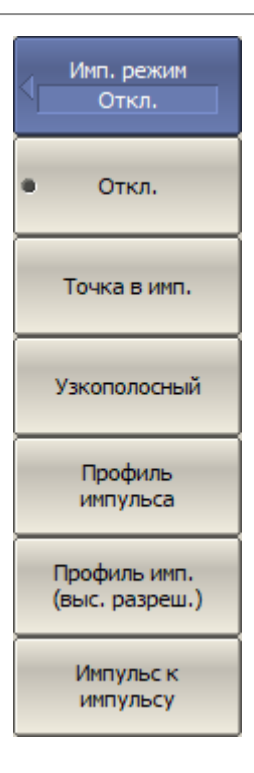

Для включения функции и выбора режима импульсных измерений нажмите программные кнопки:

**Стимул > Импульс. изм. > Имп. режим**

Затем выберите:

- · **Точка в имп.** измерение частотной характеристики устройств с использованием широкополосного детектирования;
- · **Узкополосный** измерение частотной характеристики устройств использованием узкополосного детектирования;
- · **Профиль импульса** измерение параметров импульса (огибающей амплитуды и фазы импульса) во временной области в течение длительности одного импульса;
- · **Профиль имп. (выс. разреш.)** измерение профиля импульса с более высоким разрешением по времени, с использованием серии импульсов вместо одного;
- · **Импульс к импульсу** отслеживание дрейфа параметров устройства за время действия серии импульсов с одной несущей частотой.

#### **Выбор источника импульсного триггера**

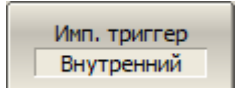

Для выбора источника импульсного триггера нажмите программные кнопки:

**Стимул > Импульс. изм. > Имп. триггер > Имп. триггер [Внутренний | Внешний (Trig 3)]**

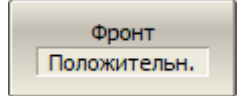

Для внешнего источника импульсного триггера выберите активный фронт сигнала:

**Стимул > Импульс. изм. > Имп. триггер > Фронт [ Положительн. | Отрицательн.]**

#### **Тип импульсного модулятора**

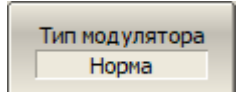

Для выбора типа модулятора нажмите программные кнопки:

**Стимул > Импульс. изм. > Тип модулятора [Норма | Быстрый]**

#### **Параметры модулирующего импульса**

Для установки параметров модулирующего импульса нажмите следующие программные кнопки:

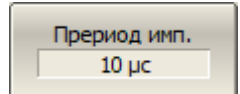

Длит. имп.  $100 \mu c$ 

Задержка имп.  $0<sub>c</sub>$ 

· период повторения импульсов при использовании внутреннего источника импульсного триггера:

**Стимул > Импульс. изм. > Период имп.**

· длительность импульса модуляции:

**Стимул > Импульс. изм. > Длит. имп.**

· задержка импульса модуляции от сигнала триггера:

**Стимул > Импульс. изм. > Задержка имп.**

## **Параметры выборки измерений**

Для режимов [Точка в импульсе,](#page-48-0) [Узкополосный режим](#page-51-0), [От импульса к импульсу](#page-60-0) установите длительность и задержку измерения, используя следующие программные кнопки:

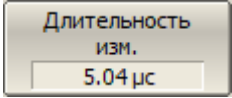

· длительность измерения:

**Стимул > Импульс. изм. > Длительность изм.**

- Задержка изм. 400 нс
- · задержка измерения от сигнала триггера:

**Стимул > Импульс. изм. > Задержка изм.**

Для режимов [Профиль импульса](#page-59-0) и Профиль импульса [\(высокого разрешения\)](#page-59-0) установите длительность, задержку и разрешение профиля, используя следующие программные кнопки:

**Стимул > Импульс. изм. > Разрешение профиля**

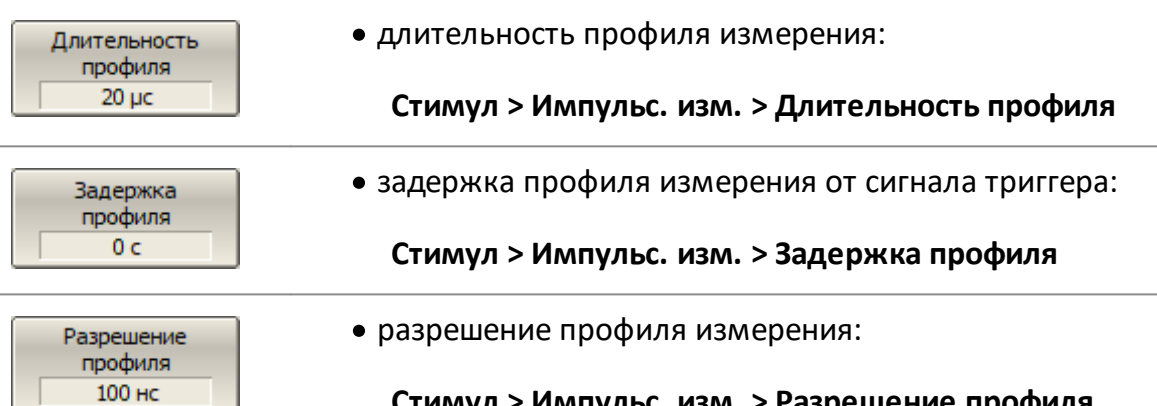

65

### **Программное стробирование**

При использовании [узкополосного режима](#page-51-0) для повышения соотношения сигнал/шум включите программное стробирование.

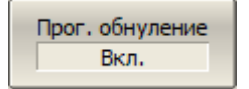

Для включения программного стробирования нажмите программные кнопки:

**Стимул > Импульс. изм. > Прог. обнуление [Вкл. | Откл.]**

#### **Временная диаграмма**

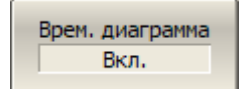

Для включения индикации временной диаграммы нажмите программные кнопки:

**Стимул > Импульс. изм. > Врем. диаграмма [Вкл. | Откл.]**

#### **Управление вспомогательными импульсными генераторами ИГ4...ИГ6**

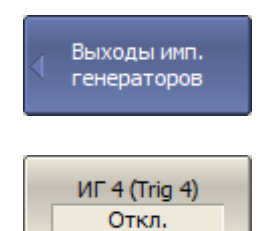

Для включения вспомогательных импульсных генераторов нажмите программные кнопки:

**Стимул > Импульс. изм. > Выходы имп. генераторов > ИГ n (Trig n)**

Для настройки параметров внутренних генераторов ИГ4...ИГ6 нажмите программные кнопки:

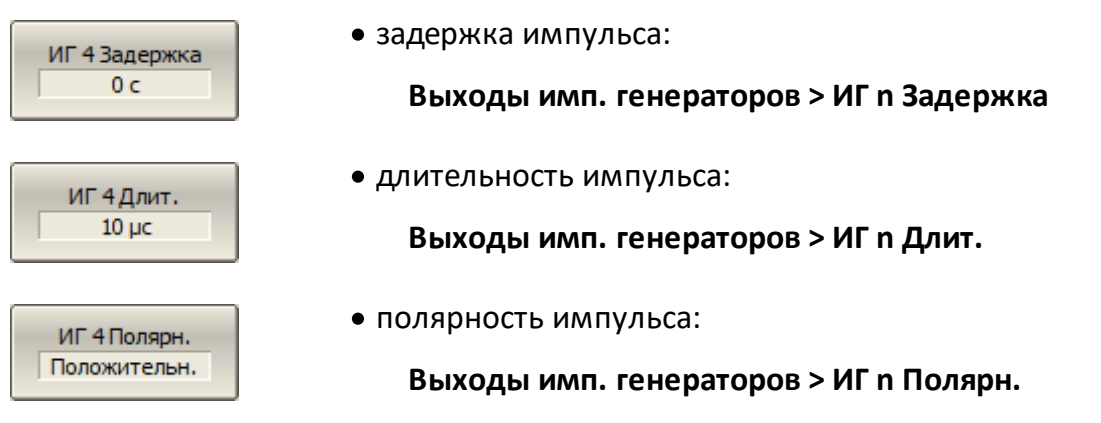